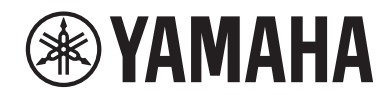

**MUSIC SYNTHESIZER СИНТЕЗАТОР**

# **MONTAGEMS** ш **TTAGEM7** mor MONTAGE NSX

**Quick Guide Краткое руководство**

# <span id="page-1-0"></span>ПРАВИЛА ТЕХНИКИ БЕЗОПАСНОСТИ

## *ВНИМАТЕЛЬНО ПРОЧТИТЕ, ПРЕЖДЕ ЧЕМ ПРИСТУПАТЬ К ЭКСПЛУАТАЦИИ*

Храните это руководство в надежном и удобном месте, чтобы можно было обращаться к нему в дальнейшем.

# *ПРЕДУПРЕЖДЕНИЕ*

**Во избежание получения серьезных травм вплоть до наступления смерти от удара электрическим током, а также во избежание короткого замыкания, повреждения оборудования, пожара и других инцидентов, всегда соблюдайте основные правила безопасности, перечисленные далее. Они включают принятие следующих мер (не ограничиваясь ими):**

## Источник питания

- Кабель питания не должен находиться рядом с источниками тепла, такими как нагреватели и батареи отопления. Кроме того, не допускайте перегибов и других повреждений кабеля, не ставьте на него тяжелые предметы.
- Не прикасайтесь к изделию или к вилке электропитания во время грозы.
- Используйте только то напряжение, на которое рассчитано изделие. Это напряжение указано на табличке на изделии.
- Используйте только кабель питания или разъем, входящие в комплект поставки. Не используйте кабель питания / вилку от других устройств.
- Периодически проверяйте сетевую вилку и очищайте ее от накопившейся пыли и грязи.
- Полностью вставьте вилку кабеля питания в розетку. Если вилка изделия вставлена в розетку не до конца, на ней может скопиться пыль, что может привести к пожару или ожогам кожи.
- При установке инструмента убедитесь в том, что используемая розетка легкодоступна. При возникновении какого-либо сбоя или неисправности немедленно отключите питание инструмента и отсоедините кабель питания от электросети. Даже если выключатель питания находится в выключенном положении, до тех пор пока кабель питания не отключен от электросети, устройство остается подключенным к источнику питания.
- Не подключайте изделие к розетке электросети через удлинитель вместе с другими устройствами. Это может привести к ухудшению качества звука или перегреву розетки.
- При отсоединении вилки электропитания держитесь за саму вилку, а не за кабель. Если тянуть за кабель, можно повредить его и вызвать поражение электрическим током или возгорание.
- Если изделие не используется в течение длительного периода времени, отсоедините вилку электропитания от розетки электросети.

• Подключайте только к розетке электросети с соответствующим напряжением и заземлением. Неправильное заземление может вызвать поражение электрическим током.

## Не разбирать

• В изделии нет компонентов, которые должен обслуживать пользователь. Не разбирайте и не изменяйте внутренние компоненты.

## Беречь от воды

- Не допускайте попадания изделия под дождь, не пользуйтесь им рядом с водой, в условиях сырости или повышенной влажности. Не ставьте на него емкости с жидкостью (вазы, бутылки или стаканы), которая может пролиться в отверстия инструмента. Попадание жидкости, например воды, в изделие, может вызвать возгорание, поражение электрическим током и неисправность.
- Ни в коем случае не вставляйте и не вынимайте сетевую вилку инструмента мокрыми руками.

## Беречь от огня

• Не размещайте горящие предметы или открытый огонь рядом с изделием, поскольку это может привести к возгоранию.

## Нештатные ситуации

- При возникновении какой-либо из указанных ниже проблем немедленно отключите питание инструмента и отсоедините кабель питания от электросети. Затем обратитесь за помощью к специалистам центра технического обслуживания корпорации Yamaha.
	- Износ или повреждение кабеля питания или вилки.
	- Появление необычного запаха или дыма.
	- В изделие попали посторонние предметы или вода.
	- Неожиданное прекращение звучания во время использования изделия.
	- Трещины или другие видимые повреждения на изделии.

# *ВНИМАНИЕ!*

**Во избежание нанесения серьезных травм себе и окружающим, а также повреждения изделия и другого имущества, всегда соблюдайте основные правила техники безопасности. Они включают принятие следующих мер (не ограничиваясь ими):**

## Место установки

- Избегайте размещения изделия в неустойчивом положении и в местах с сильной вибрацией, так как это может привести к его падению и стать причиной травм.
- Не приближайтесь к изделию во время землетрясений. Сильная тряска в ходе землетрясения может вызвать перемещение или падение изделия, что приведет к повреждению изделия или его частей, а также возможным травмам.
- В процессе транспортировке или перемещении изделия должны участвовать не менее двух человек. Попытки поднять изделие силами одного человека могут привести к травмам, таким как травмы спины, или к падению и поломке изделия, что может привести к другим травмам.
- Перед перемещением изделия отсоедините все кабели во избежание их повреждения или травмы в результате спотыкания.

## Подключение

- Перед подключением изделия к другим электронным компонентам отключите их питание. Перед включением или отключением питания электронных компонентов установите минимальный уровень громкости.
- Убедитесь также в том, что на всех компонентах установлен минимальный уровень громкости, и во время игры на изделии постепенно увеличьте громкость до нужного уровня.

## Обращение с изделием

- Не вставляйте посторонние материалы, например металл или бумагу, в отверстия или щели изделия. Несоблюдение этого может привести к возгоранию, поражению электрическим током или неисправности.
- Не облокачивайтесь на изделие, не ставьте на него тяжелые предметы и не прикладывайте усилие к кнопкам, переключателям и разъемам.
- Не следует долго пользоваться изделием или наушниками с установленным высоким или некомфортным уровнем громкости, так как это может привести к потере слуха. При ухудшении слуха или звоне в ушах обратитесь к врачу.
- Перед очисткой отсоединяйте изделие от розетки электросети. Несоблюдение этих указаний может привести к поражению электрическим током.

Корпорация Yamaha не несет ответственности за повреждения, вызванные неправильной эксплуатацией или модификацией изделия, а также за потерю или повреждение данных.

Всегда выключайте питание изделия, если оно не используется.

# <span id="page-3-0"></span>**УВЕДОМЛЕНИЕ**

Во избежание неисправности или повреждения изделия, повреждения данных или другого имущества соблюдайте приведенные ниже правила техники безопасности.

### ■ Обращение с инструментом

- Не используйте изделие в непосредственной близости от телевизора, радиоприемника, стереооборудования, мобильного телефона и других электроприборов. В противном случае в изделии, телевизоре или радиоприемнике могут возникнуть шумы.
- Если изделие используется вместе с приложениями для смарт-устройства, например смартфона или планшета, рекомендуется включить на устройстве «Авиарежим», чтобы избежать помех, создаваемых мобильной связью.
- Во избежание деформации панели, повреждения внутренних компонентов и нестабильной работы берегите изделия от чрезмерной пыли и сильной вибрации и не подвергайте воздействию очень высоких или низких температур (например, не размещайте его под прямыми солнечными лучами, рядом с обогревательными приборами и не держите в машине в дневное время).
- Не кладите на изделие предметы из винила, пластмассы или резины: это может вызвать выцветание панели.

### ■ Техническое обслуживание

• Для чистки изделия используйте мягкую, сухую или слегка влажную ткань. Не используйте пятновыводители, растворители, спирт, жидкие чистящие средства и чистящие салфетки с пропиткой.

### ■ Сохранение данных

- Данные отредактированного исполнения При выключении питания изделия происходит потеря данных отредактированного исполнения, которые не были сохранены. Это также происходит в случае, если питание отключено функцией автоматического отключения питания (стр. 31).
- Другие параметры Другие настройки сохраняются даже при выключении питания
- Сохранение важных настроек
	- Помните, что сохраненные в изделии исполнения и другие настройки могут быть утеряны по причине сбоя, ошибочной последовательности действий и т. п. Поэтому сохраняйте важные настройки на USB-устройстве хранения данных (см. руководство пользователя). Перед работой с USB-устройством хранения данных ознакомьтесь с информацией на стр. 32.

# **Информация**

### ■ Об авторских правах

Авторские права на «содержимое» \*1, установленное в этом продукте, принадлежат корпорации Yamaha или его правообладателю. За исключением случаев, разрешенных законами об авторском праве и другими соответствующими законами, например регулирующими копирование для личного использования, запрещено «воспроизводить или перенаправлять»<sup>\*2</sup> содержимое без разрешения правообладателя. При использовании содержимого проконсультируйтесь со специалистом по авторским правам.

Если вы в ходе использования изделия пишете музыку или воспроизводите записанное в нем содержимое, а затем записываете и распространяете эти произведения, разрешение корпорации Yamaha не требуется, независимо от того, является ли способ распространения платным или бесплатным.

- \*1: Слово «содержимое» включает компьютерные программы, аудиоданные, данные стиля аккомпанемента, данные MIDI, данные формы сигнала, данные записи тембров, партитуру, данные партитуры и т. п.
- \*2: Фраза «воспроизводить или перенаправлять» включает удаление содержимого из продукта или его запись и распространение без изменений аналогичным образом.

### ■ О данном руководстве

- Иллюстрации и снимки ЖК-экранов приведены в данном руководстве исключительно в качестве примеров.
- Если не указано иное, иллюстрации и снимки экранов, приведенные в данном руководстве, выполнены для клавиатуры MONTAGE M6 (на английском языке).
- Названия компаний и продуктов в данном руководстве являются товарными знаками или зарегистрированными товарными знаками соответствующих компаний.

### ■ Об утилизации

Для утилизации этого изделия обратитесь в соответствующие местные органы управления.

# ДЛЯ ЗАМЕТОК

# <span id="page-5-0"></span>**Приветственное слово**

Благодарим за покупку музыкального синтезатора Yamaha!

Эта флагманская модель синтезатора поставляется с несколькими звуковыми модулями, которые делают синтезатор мощным и универсальным инструментом для всех музыкальных жанров. Внимательно прочтите данное руководство, чтобы в полной мере воспользоваться многочисленными удобными функциями инструмента. Мы также рекомендуем держать это руководство под рукой для дальнейшего использования.

# **Информация о руководствах**

Перечисленный далее набор документов входит в комплект поставки инструмента.

## **Печатное руководство, прилагаемое к изделию**

### **Краткое руководство (настоящий документ)**

Содержит описание основных функций инструмента.

## **Руководства на веб-сайте**

Руководства, представленные на веб-сайте, можно загрузить из библиотеки руководств на веб-сайте загрузок Yamaha Downloads. Подключитесь к Интернету, введите название модели «MONTAGE M» в поле поиска «Название модели» или «Ключевое слово» и нажмите «Поиск».

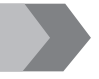

**Сайт Yamaha Downloads** <https://download.yamaha.com/>

### **Руководство пользователя (HTML)**

Содержит инструкции по эксплуатации инструмента, а также подробную информацию о внутренней структуре и подключении других инструментов и устройств.

[https://manual.yamaha.com/mi/synth/montage](https://manual.yamaha.com/mi/synth/montage_m/index_q.html)\_m/index\_q.html

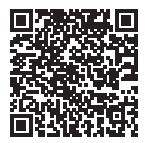

### *Перечень данных* **(.xlsx и .pdf)**

Файл содержит различные важные списки и таблицы, такие как список исполнений, список типов эффектов, список волновых форм, список типов арпеджио и таблица характеристик MIDI-интерфейса.

## **Дополнительные принадлежности**

- Кабель питания (1 шт.)
- Краткое руководство (настоящий документ)
- *Сведения о загрузке Cubase AI*
- *Информация о загрузке расширенного плагина Softsynth для MONTAGE M*

# <span id="page-6-0"></span>**Об обновлениях микропрограммы**

В целях добавления новых функций и улучшения работы данный инструмент может поставляться с обновленной версией встроенного программного обеспечения.

Руководство по обновленной версии микропрограммы можно загрузить с указанного далее веб-сайта.

### **Yamaha Downloads:** <https://download.yamaha.com/>

Версию микропрограммы клавиатуры можно узнать в разделе [UTILITY] → Settings → System.

# **Обозначения в этом документе**

### **Название модели**

В этом документе инструменты MONTAGE M6, MONTAGE M7 и MONTAGE M8x вместе называются «MONTAGE M».

### **ПРИМЕЧАНИЕ**

«ПРИМЕЧАНИЕ» включает в себя дополнительные описания.

# **Содержание**

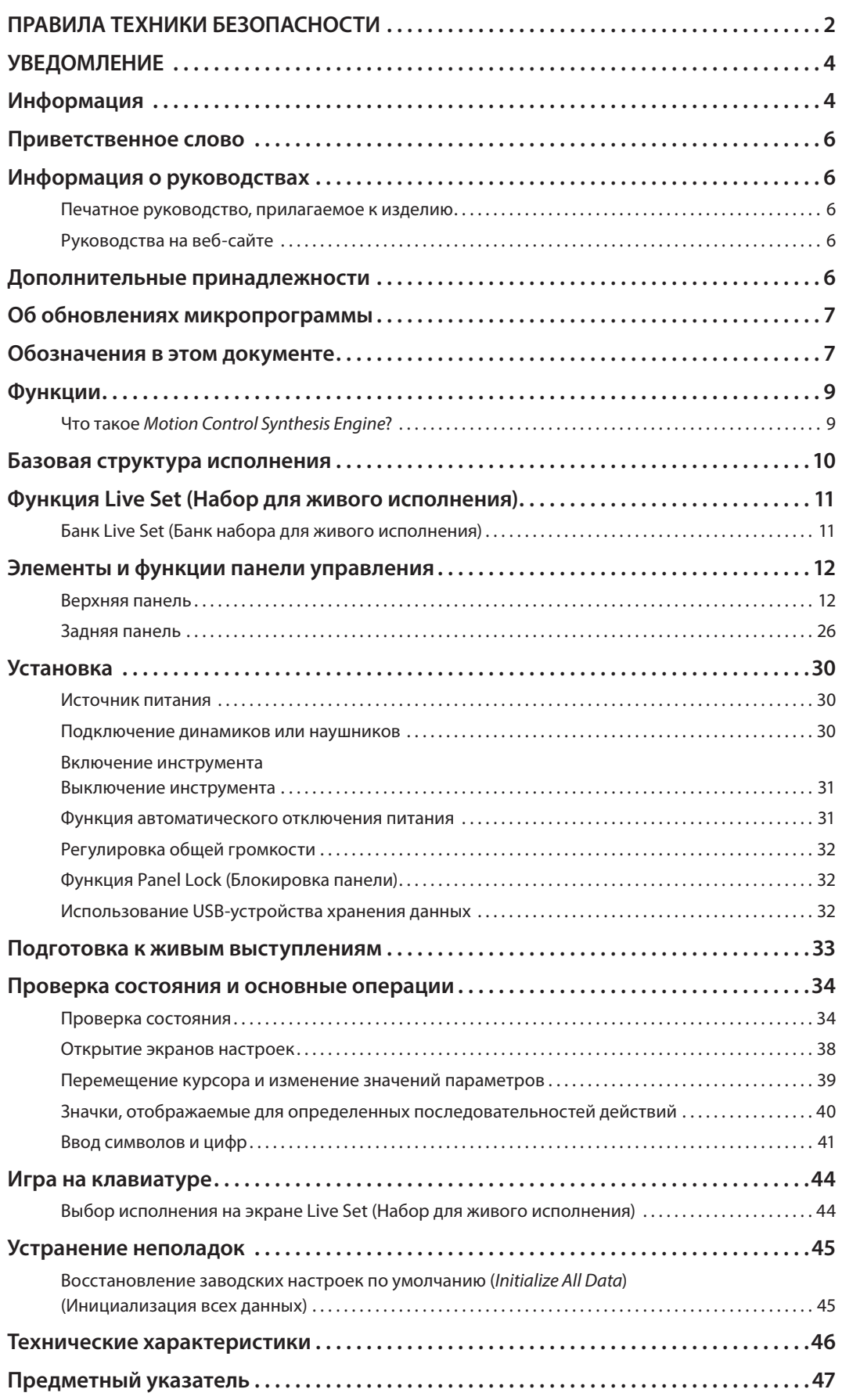

# **Функции**

<span id="page-8-0"></span>Синтезаторы MONTAGE M имеют встроенную функцию *Motion Control Synthesis Engine*, позволяющую создавать сложные звуки с богатой текстурой за счет сочетания модулей синтеза AWM2, FM-X и AN-X и последующего изменения звука с помощью Motion Control. Поэтому можно использовать MONTAGE M не только для воссоздания обычных звуков, но и для создания совершенно новых звуков.

## **Что такое** *Motion Control Synthesis Engine***?**

Это мощная комплексная система синтеза, в которой используется гибридный звуковой модуль с несколькими тон-генераторами и сложные элементы управления движением с несколькими источниками управления для создания сложных и постоянно меняющихся звуковых текстур.

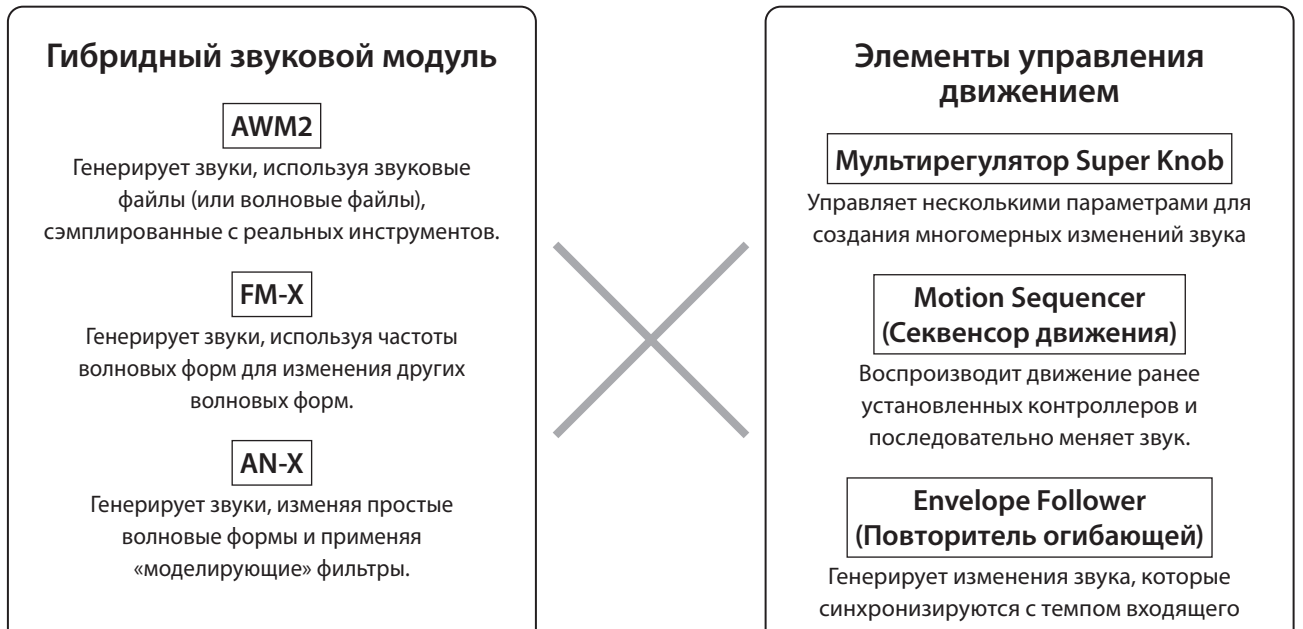

аудио.

# <span id="page-9-0"></span>**Базовая структура режима исполнения Performance**

В MONTAGE M группа настроек, относящихся к определенному звуку, называется «Исполнение». Выберите нужное исполнение и играйте на клавиатуре.

Исполнение может состоять из 16 партий со звуком, назначенным каждой партии.

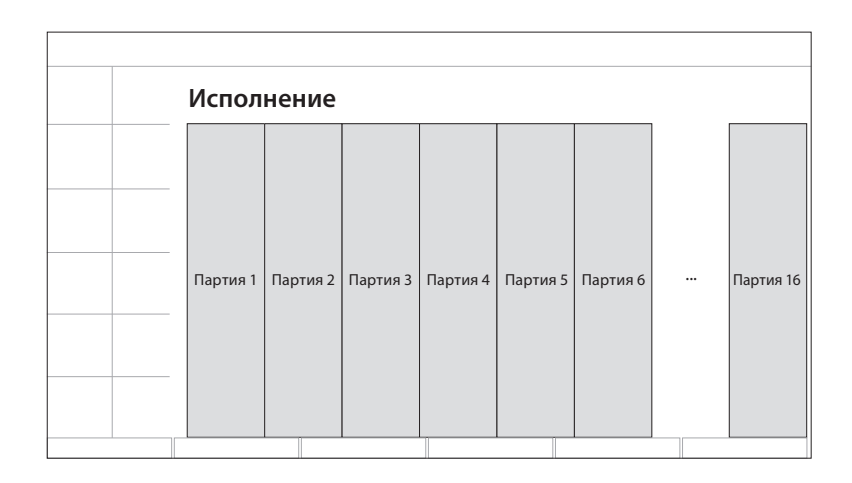

Исполнение, содержащее несколько партий, называется «Исполнение с несколькими партиями», а исполнение, содержащее только одну партию, называется «Исполнение с одной партией». Исполнение с одной партией можно использовать так же, как тембры в синтезаторах AWM2.

Существует четыре типа партий.

### **Обычные партии (AWM2)**

Партии, воспроизводимые звуковым модулем AWM2. Партии может быть назначен звук инструмента, например фортепиано, органа, гитары или синтезатора.

### **Обычные партии (FM-X)**

Партии, воспроизводимые звуковым модулем FM-X.

### **Обычные партии (AN-X)**

Партии, воспроизводимые звуковым модулем AN-X.

### **Партии ударных (AWM2)**

Партии, воспроизводимые звуковым модулем AWM2. Партии можно назначить звук перкуссионного инструмента. Партии ударных используются для воспроизведения ритмов.

### **ПРИМЕЧАНИЕ**

- Если необходимо создавать звуки, используя начальные значения по умолчанию, выберите исполнение *Init*.
- Если необходимо использовать инструмент в качестве многотембрового тон-генератора с 16 партиями, используйте исполнения *Multi/GM*. Это исполнения, в которых используются все 16 партий, при этом ударные назначены 10-й партии.

Исполнения позволяют выбирать звук для каждой партии и комбинировать несколько партий в сложных настройках разделения и наложения для игры на клавиатуре. Кроме того, можно создавать сложные звуки, редактируя исполнения и партии на экране редактирования и активируя настройки управления движением.

Созданное исполнение можно сохранить во внутренней памяти или на USB-устройстве хранения данных, подключенном к инструменту. Также можно использовать *Soundmondo*, службу управления настройками звука и обмена ими, позволяющую сохранять резервные копии для себя или делиться своими исполнениями с другими.

### *Soundmondo*: <https://www.yamaha.com/2/soundmondo>

Благодаря совместному использованию *расширенного плагина Softsynth для MONTAGE M* (версия программного обеспечения MONTAGE M), установленного на компьютере, и версии микропрограммы MONTAGE M можно создавать новые исполнения и управлять ими. Звуки, которые использовались в системе DAW для создания музыки, и звуки, которые использовались для живых выступлений, распределяются между программным и аппаратным синтезаторами.

# <span id="page-10-0"></span>**Функция Live Set (Набор для живого исполнения)**

Синтезаторы серии MONTAGE M оснащены мощной функцией Live Set (Набор для живого исполнения) для сохранения созданных исполнений и управления ими. Функция Live Set (Набор для живого исполнения) позволяет регистрировать нужные файлы MIDI и аудиофайлы для воспроизведения вместе с исполнениями, которые будут использоваться на сцене. На экране Live Set находятся 16 слотов на странице для сохранения до 16 наборов настроек. Например, можно зарегистрировать одно и то же исполнение с разными настройками громкости в разных ячейках, чтобы можно было изменять громкость исполнения по мере воспроизведения композиции. Таким образом, можно просто коснуться ячейки, чтобы переключиться на следующую настройку громкости во время живого выступления.

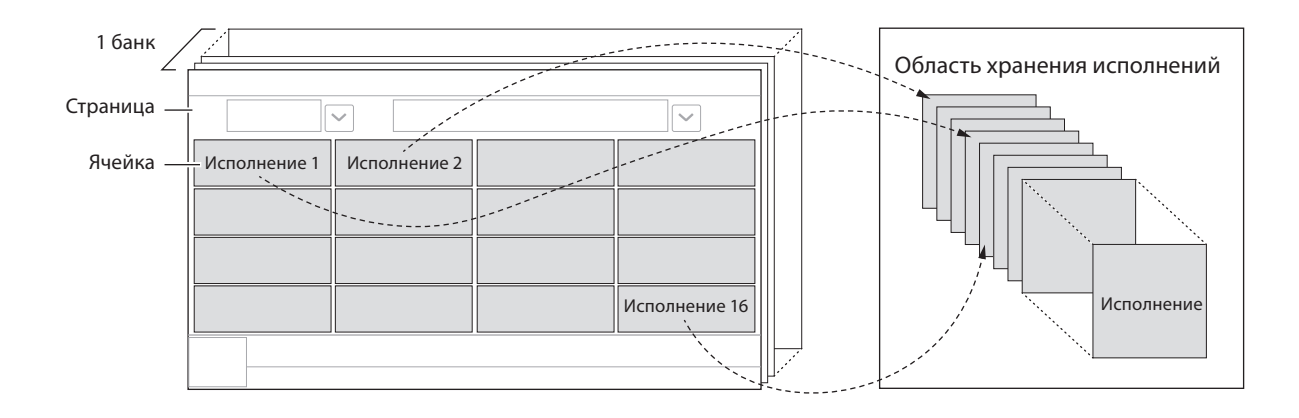

### **ПРИМЕЧАНИЕ**

В каждой ячейке сохраняется ссылка на выбранное исполнение. После редактирования и сохранения исполнения все ячейки, имеющие ссылку на соответствующее исполнение, обновляются.

## **Банк Live Set (Банк набора для живого исполнения)**

Банк — это набор страниц наборов для живого исполнения, используемых для управления исполнениями. Каждый банк содержит 16 страниц наборов для живого исполнения.

Банки делятся на три типа: Preset (Предустановка), User (Пользовательский) и Library (Библиотека).

### **Банк предустановок**

Банк зарегистрированных предустановленных исполнений.

Исполнения из банка предустановок, которые были отредактированы, нельзя сохранить в банке предустановок; они должны быть сохранены в банке User (Пользовательский).

### **ПРИМЕЧАНИЕ**

Список встроенных исполнений см. в разделе *Data list* (Перечень данных).

### **Пользовательский банк**

Банк зарегистрированных исполнений, отредактированных пользователем. При поступлении MONTAGE M с предприятия-изготовителя этот банк не содержит каких-либо данных.

Доступно восемь банков (или 128 страниц), что позволяет зарегистрировать до 2048 исполнений. Исполнения можно упорядочить по собственному желанию, например в соответствии со списком исполняемых во время живого выступления композиций.

### **Банк библиотеки**

Банк зарегистрированных исполнений из файлов библиотеки. При поступлении MONTAGE M с предприятияизготовителя этот банк не содержит каких-либо данных. Для каждого банка можно зарегистрировать один файл библиотеки.

Файлы библиотек можно загрузить на веб-сайте Yamaha.

При первом запуске MONTAGE M на главном экране отображается экран Live Set (Набор для живого исполнения) банка предустановок.

В качестве начального экрана можно по желанию установить экран Live Set (Набор для живого исполнения) или Performance (Исполнение) ([UTILITY] → System).

# **Элементы и функции панели управления**

<span id="page-11-0"></span>В этом разделе представлен обзор элементов и функций панели управления.

## **Верхняя панель**

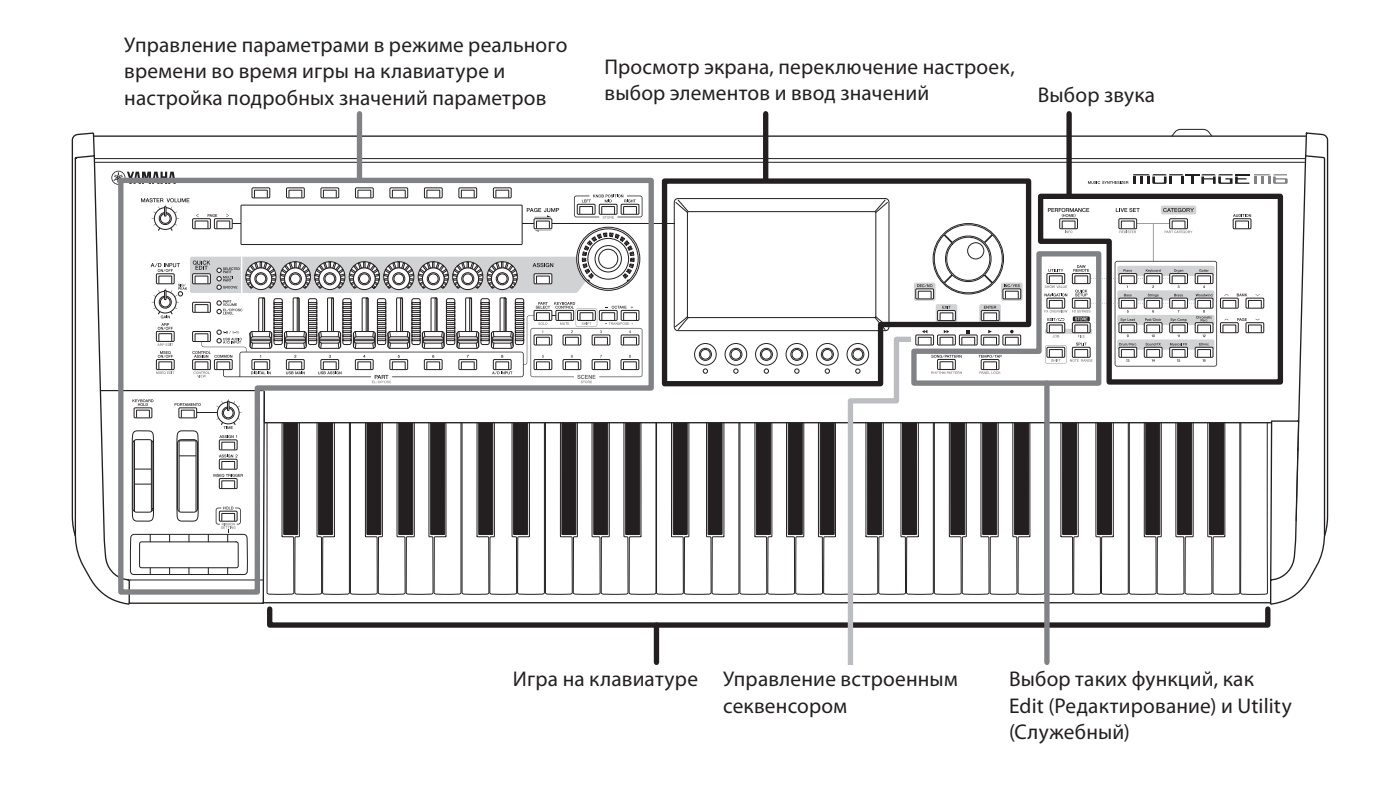

### **Выбор звука**

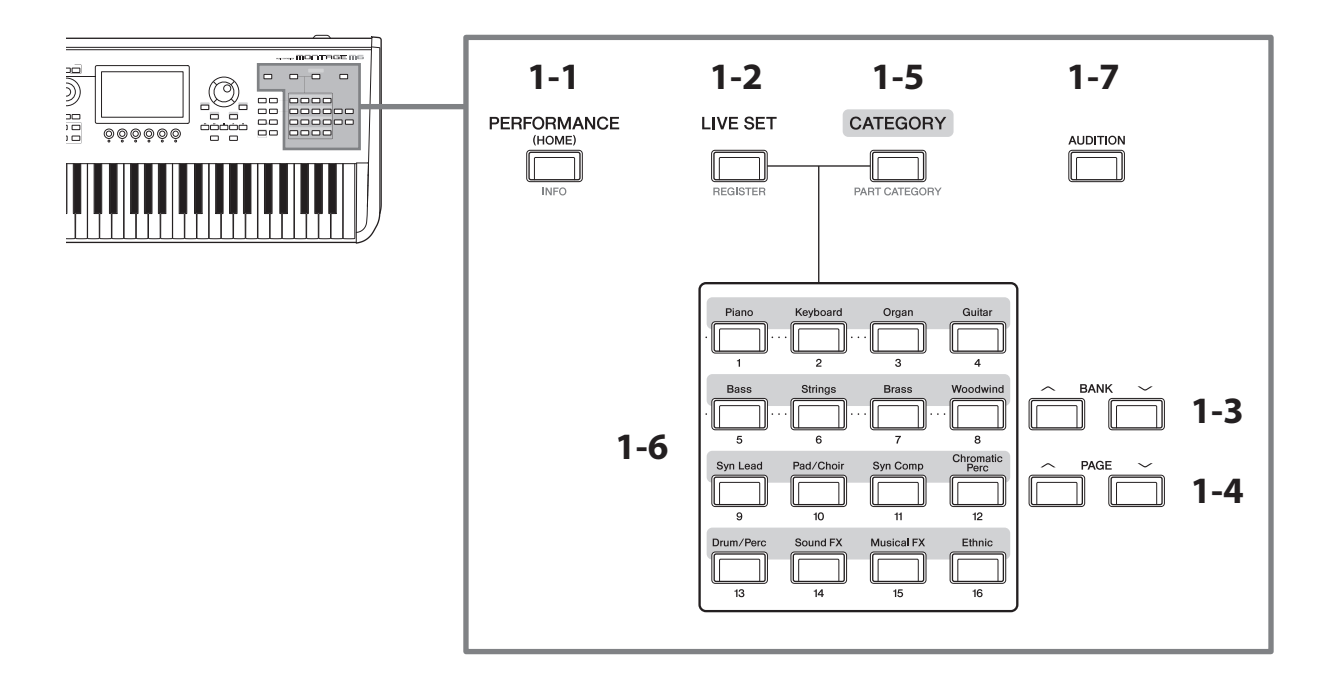

## **1-1 Кнопка [PERFORMANCE] (INFO)**

Эта кнопка вызывает экран Performance (Исполнение). При нажатии на эту кнопку можно переключиться на другой вид исполнения.

Нажатие этой кнопки при удерживании кнопки [SHIFT] вызывает экран для проверки соответствующей информации об исполнении (экран INFO).

## **1-2 Кнопка [LIVE SET] (REGISTER)**

Эта кнопка вызывает экран Live Set (Набор для живого исполнения). При нажатии на ту же кнопку можно выбрать другой банк исполнения.

Нажмите эту кнопку, а затем коснитесь ячейки на сенсорном экране, или используйте кнопки выбора номера ячейки и названия категории, чтобы выбрать ячейку на странице Live Set, отображаемой в данный момент на экране.

Нажатие этой кнопки при удерживании кнопки [SHIFT] открывает экран для регистрации текущего исполнения на странице Live Set. Предварительная регистрация позволяет быстро и удобно вызывать исполнения во время живого исполнения.

### **1-3 Кнопки BANK**

Используйте эти кнопки для выбора банка.

### **1-4 Кнопки PAGE**

Используйте эти кнопки для выбора страницы Live Set. На экране поиска категории эти кнопки используются для прокрутки списка исполнений.

### **1-5 Кнопка [CATEGORY] (PART CATEGORY)**

Вызывает функцию поиска категории. При каждом нажатии кнопки выбирается следующий банк исполнения. Когда экран Performance активен, нажатие этой кнопки открывает экран поиска категории исполнения для выбора исполнения.

Когда курсор наведен на партию, нажатие этой кнопки при удерживании кнопки [SHIFT] открывает экран поиска категории партии.

### **1-6 Кнопки выбора номера ячейки и названия категории**

Когда выбрана кнопка [LIVE SET], эти кнопки можно использовать для выбора одной из ячеек Live Set от 1 до 16. Когда выбрана кнопка [CATEGORY], эти кнопки используются для выбора категории.

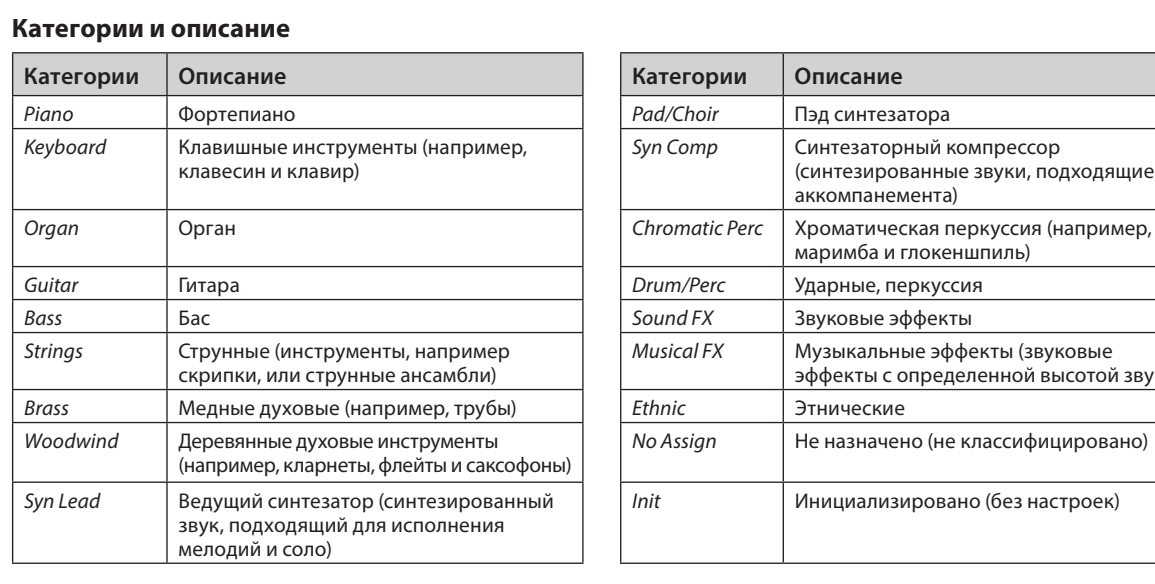

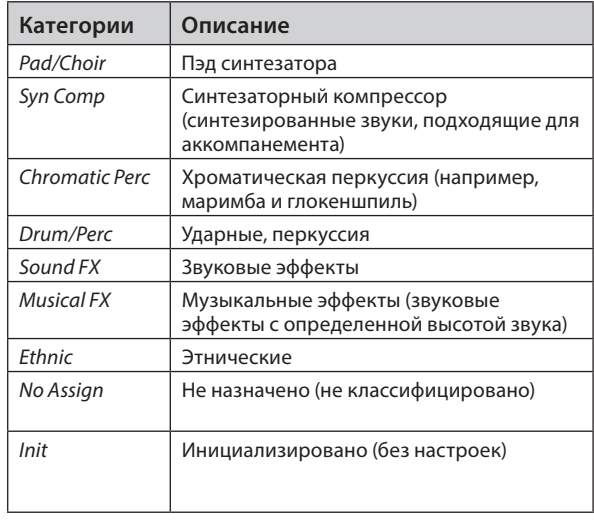

Эти кнопки также используются для выбора настройки на экранах *DAW Remote* (Дистанционное управление DAW) или *Quick Setup* (Быстрая настройка).

### **1-7 Кнопка [AUDITION]**

Когда отображается один из экранов Performance (Исполнение), Live Set (Набор для живого исполнения), или Category Search (Поиск категории), нажатие этой кнопки запускает или останавливает воспроизведение прослушиваемой фразы, в которой используется выбранное в данный момент исполнение.

### **Выбор таких функций, как Edit (Редактирование) и Utility (Служебный)**

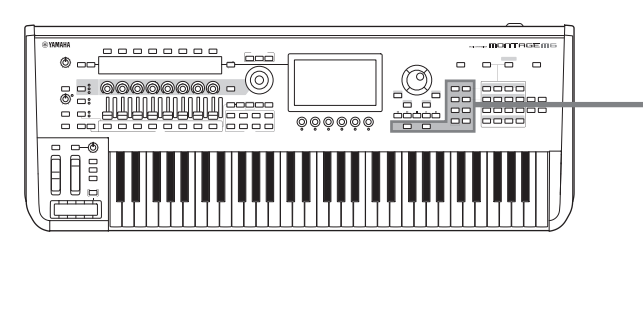

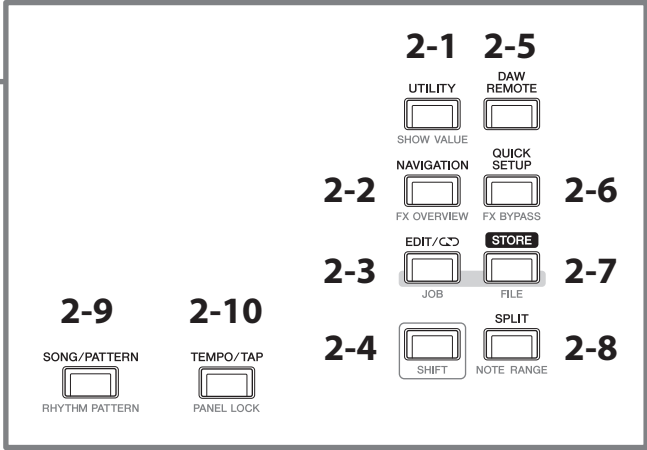

## **2-1 Кнопка [UTILITY] (SHOW VALUE)**

Кнопка отображает экран UTILITY, где можно изменить общие настройки для MONTAGE M.

Нажатие этой кнопки при удерживаемой кнопке [SHIFT] отображает значения на главном или вспомогательном экране, если какие-либо значения не отображаются графически.

### **2-2 Кнопка [NAVIGATION] (FX OVERVIEW)**

В зависимости от редактируемой партии вызывается карта соответствующих параметров. При выборе одного элемента на карте на главном экране отображается экран настройки параметров для этого элемента.

Нажатие этой кнопки при удерживании кнопки [SHIFT] вызывает экран для проверки обзора эффектов (экран FX OVERVIEW).

## **2-3 Кнопка** [EDIT/CC] (JOB)

Эта кнопка вызывает экран редактирования исполнения, редактирования набора для живого исполнения или редактирования паттерна.

При редактировании параметров исполнения нажатие этой кнопки позволяет использовать функцию сравнения.

С помощью функции сравнения можно проверить звук до и после редактирования, чтобы увидеть, как меняется звук.

Hажмите кнопку [EDIT/CCO], когда показан экран редактирования. Кнопка [EDIT/CCO] мигает, и настройки временно возвращаются в состояние до редактирования. Нажмите кнопку [EDIT/CJ] еще раз, чтобы снова активировать новые настройки.

Нажатие этой кнопки при удерживании кнопки [SHIFT] вызывает экран настроек задания (экран JOB).

### **2-4 Кнопка [SHIFT]**

Удерживая нажатой эту кнопку вместе с другой кнопкой, можно вызвать альтернативную функцию, обозначенную красным цветом внизу каждой кнопки. Список функций см. в руководстве пользователя.

## **2-5 Кнопка [DAW REMOTE]**

Эта кнопка вызывает экран дистанционного управления DAW REMOTE для исполнения. Нажатием на кнопки выбора номера названия категории, расположенные справа, можно выбрать режим *DAW Remote* (Дистанционное управление DAW).

### **2-6 Кнопка [QUICK SETUP] (FX BYPASS)**

Эта кнопка вызывает *Utility* на экране QUICK SETUP (Быстрая настройка). Нажатием на кнопки выбора номера названия категории, расположенные справа, можно выбрать режим *Quick Setup* (Быстрая настройка).

Нажатие этой кнопки при удерживании кнопки [SHIFT] вызывает экран для настройки обхода эффекта (экран FX BYPASS).

## **2-7 Кнопка [STORE] (FILE)**

Эта кнопка вызывает экран Store (Сохранение). На экране Store можно сохранить исполнение под новым именем или переписать имеющееся исполнение.

Нажатие этой кнопки при удерживании кнопки [SHIFT] вызывает экран настроек файла (экран FILE).

## **2-8 Кнопка [SPLIT] (NOTE RANGE)**

Эта кнопка вызывает экран *Split Job* (Задание разделения) для исполнения.

Нажатие этой кнопки при удерживании кнопки [SHIFT] вызывает экран для настройки диапазонов нот (экран NOTE RANGE).

## **2-9 Кнопка [SONG/PATTERN] (RHYTHM PATTERN)**

Эта кнопка вызывает экран *Play/Rec* (Воспроизведение/запись) для исполнения.

Нажатие этой кнопки при удерживании кнопки [SHIFT] вызывает экран для настройки ритмических фраз (экран RHYTHM PATTERN).

### **2-10 Кнопка [TEMPO/TAP] (PANEL LOCK)**

Эта кнопка вызывает экран *Utility Tempo Settings*.

Нажатие этой кнопки при удерживании кнопки [SHIFT] блокирует элементы панели управления. Повторите последовательность действий, чтобы разблокировать элементы панели управления.

### **Управление встроенным секвенсором**

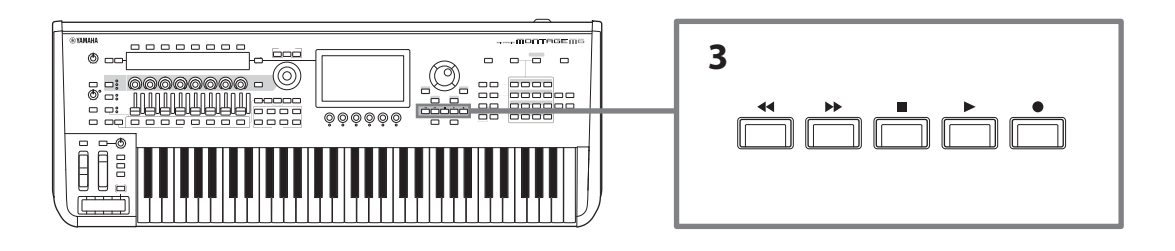

## **3 Кнопки переноса секвенсора**

Используйте эти кнопки для управления воспроизведением и записью данных секвенсора для паттерна, композиции и аудио.

### **Кнопка [ ] (Назад)**

Перемещает назад на один такт за раз.

### **Кнопка [ ] (Вперед)**

Перемещает вперед на один такт за раз.

### **Кнопка [**J**] (Стоп)**

Останавливает воспроизведение или запись. При повторном нажатии на эту кнопку во время остановки воспроизведения начальная точка воспроизведения вернется к началу данных секвенсора. Эту кнопку также можно использовать, чтобы остановить воспроизведение арпеджио, которое продолжается после отпускания клавиш (в случаях, когда переключатель удержания арпеджио включен).

### **Кнопка [**I**] (Запись)**

Эта кнопка вызывает экран записи. Пока отображается экран записи, нажмите эту кнопку, чтобы вызвать экран настройки записи (кнопка начнет мигать). При нажатии кнопки [▶] (Воспроизведение) запись начнется, а кнопка перестанет мигать и будет постоянно гореть.

### **Кнопка [**R**] (Воспроизведение)**

Используется для воспроизведения или записи композиции. Когда начинается воспроизведение или запись, кнопка мигает в темпе композиции. Кнопка горит постоянно в случае аудио.

**Просмотр экрана, переключение настроек, выбор элементов и ввод значений**

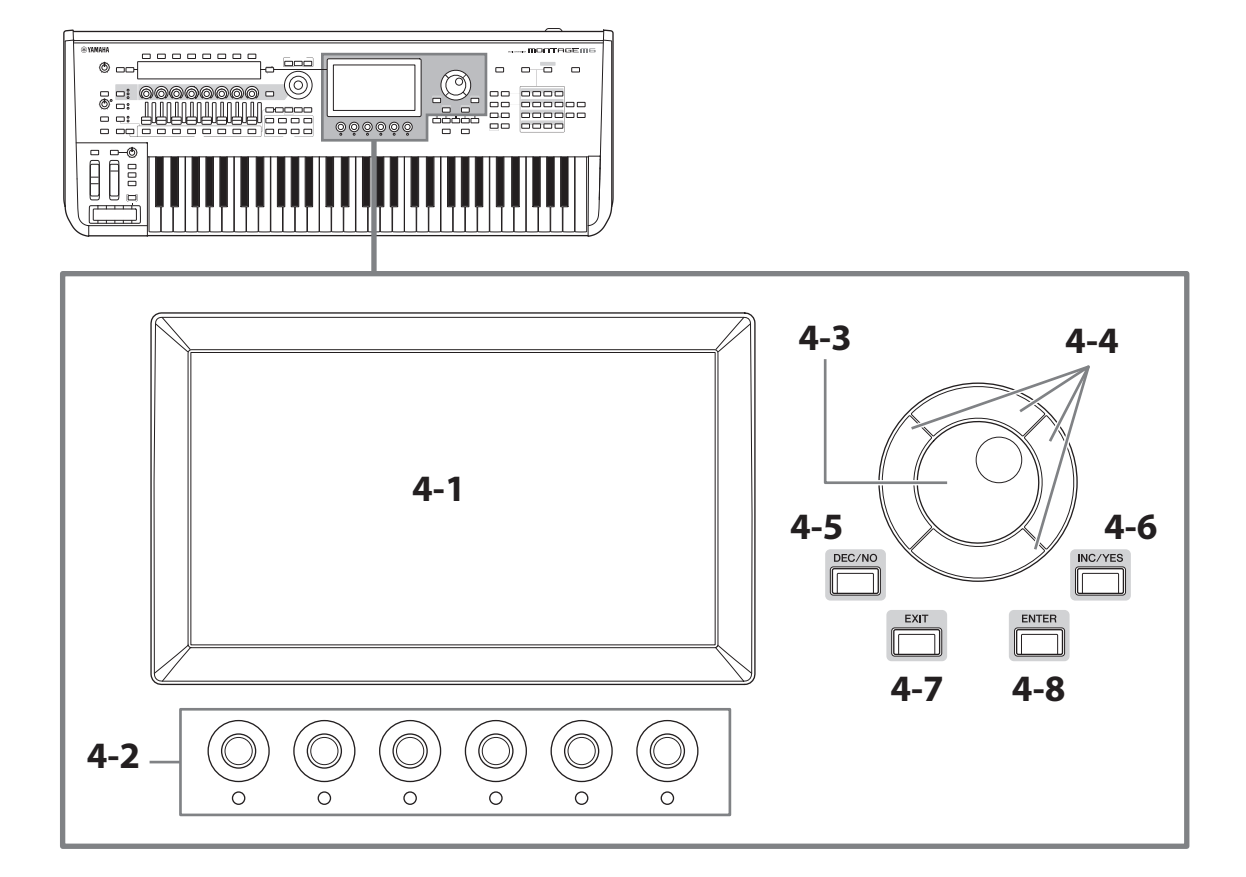

## **4-1 Главный экран (сенсорный)**

На этом экране отображается различная информация. Изменить настройки можно прикосновением к экрану. Также можно использовать кнопку выбора номера ячейки и названия категории, клавишу курсора, диск для ввода данных и регуляторы экрана для перемещения курсора и изменения значения. Дополнительную информацию см. на «Проверка состояния и основные операции» (стр. 34).

## **4-2 Регуляторы экрана**

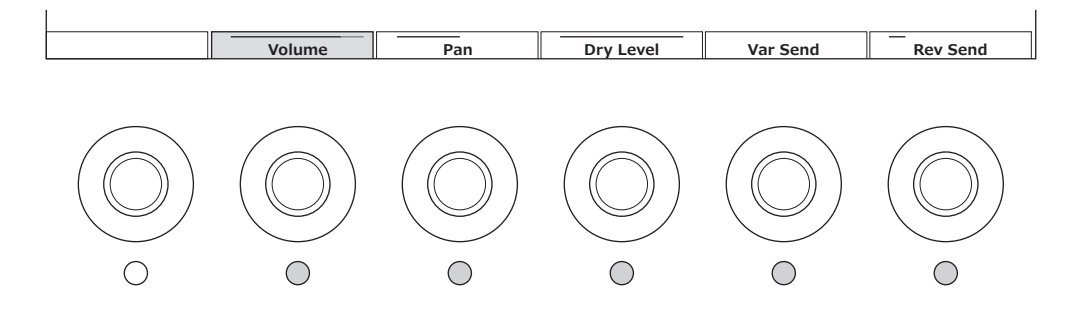

Используйте эти регуляторы для управления выбранной строкой параметров, отображаемых на главном экране. Регуляторы с названиями параметров, отображаемыми в нижней части главного экрана, и с включенными индикаторами могут использоваться для изменения настроек параметров.

## **4-3 Диск для ввода данных**

Изменяет значения, отображаемые на позиции курсора. Более быстрое движение диска позволяет изменять значение параметра с большими приращениями.

### **4-4 Кнопки перемещения курсора**

Для перемещения курсора вверх, вниз, влево и вправо.

## **4-5 Кнопка [DEC/NO]**

Снижает значения.

Также эту кнопку можно использовать для отмены операции в сообщении, отображаемом на экране Store (Сохранение) или Job (Задание).

Нажатие этой кнопки при удерживании кнопки [SHIFT] позволяет переходить между значениями с шагом в 10 единиц.

## **4-6 Кнопка [INC/YES]**

Увеличивает значения.

Также эту кнопку можно использовать для подтверждения сообщения, отображаемого на экране Store (Сохранение) или Job (Задание).

Нажатие этой кнопки при удерживании кнопки [SHIFT] позволяет переходить между значениями с шагом в 10 единиц.

## **4-7 Кнопка [EXIT] (Выход)**

Функции, отображаемые на сенсорном экране, расположены в иерархическом порядке. Возвращает вверх по иерархическим уровням.

Если отображается экран исполнения, отличный от главного экрана, кнопку [EXIT] можно использовать для мгновенного возврата на главный экран.

## **4-8 Кнопка [ENTER] (Ввод)**

Вызывает показанный/выбранный на экране элемент. Также эту кнопку можно использовать для подтверждения указаний или сообщений, отображаемых на экране Store (Сохранение) или Job (Задание).

### **Управление параметрами в режиме реального времени во время игры на клавиатуре и настройка подробных значений параметров**

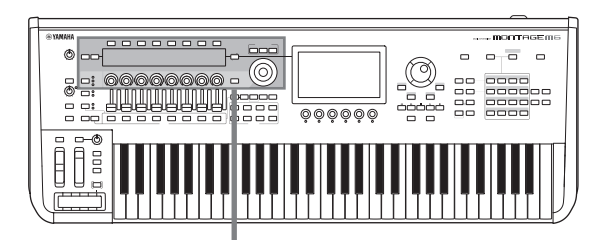

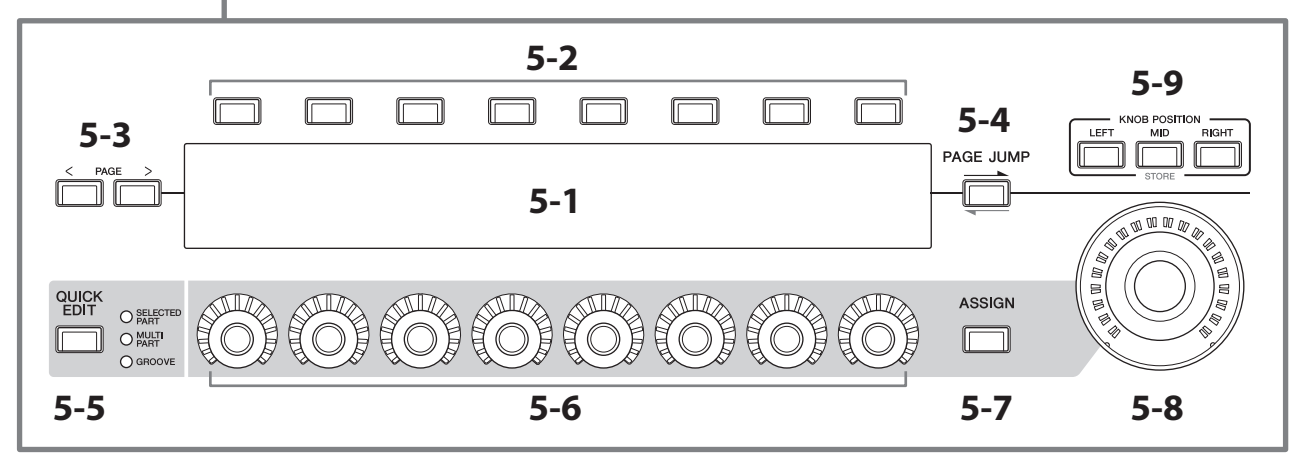

## **5-1 Вспомогательный экран**

## **5-2 Кнопки выбора вкладки**

## **5-3 Кнопки вкладки PAGE (Страница)**

Параметры, управляемые регуляторами 1–8, отображаются на отдельном вспомогательном экране. Используйте кнопки выбора вкладок и кнопки вкладки PAGE (Страница) для переключения между доступными экранами.

Доступны различные параметры в зависимости от конкретного типа генерации тона для редактируемой партии.

## **5-4 Кнопка [PAGE JUMP]**

Это кнопка вызывает (на главном экране) экран расширенных настроек для параметра, редактируемого в данный момент на вспомогательном экране.

Нажатие этой кнопки при удерживании нажатой кнопки [SHIFT] позволяет отображать параметр, редактируемый на главном экране, также и на вспомогательном экране.

## **5-5 Кнопка [QUICK EDIT] (Быстрое редактирование)**

Выберите тип параметров для управления регуляторами 1–8. Одну и ту же кнопку можно нажать столько раз, сколько необходимо, чтобы переключиться на другую настройку.

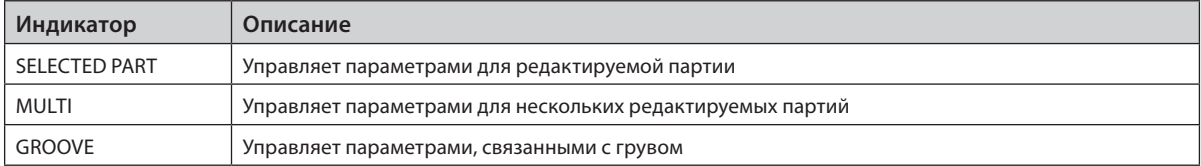

При включении кнопки [ASSIGN] (Назначение) кнопка [QUICK EDIT] (Быстрое редактирование) отключается.

## **5-6 Регуляторы 1–8**

Поворачивая эти восемь регуляторов, можно управлять различными параметрами, относящимися к звуку партии, воспроизведению арпеджио, секвенсору движения, и другими параметрами. Выберите функции для регуляторов 1–8 с помощью кнопки QUICK EDIT слева.

### **5-7 Кнопка [ASSIGN] (Назначение)**

После активации этой кнопки регуляторы 1–8 готовы к использованию в качестве настраиваемых регуляторов.

### **5-8 Мультирегулятор Super Knob**

Этот регулятор можно использовать для одновременного управления несколькими параметрами (*Assign* 1–), назначенных на регуляторы 1–8.

Также можно контролировать мультирегулятор с помощью подключенного ножного контроллера FC7.

Дополнительную информацию о значениях, управляемых с помощью мультирегулятора Super Knob, инструкции о том, как назначить функции на параметры *Assign* с 1 по 8, а также как выполнить настройки для подключений ножного контроллера, см. в руководстве пользователя.

## **5-9 Кнопки KNOB POSITION (Положение регулятора)**

Используйте эти кнопки для просмотра значений, соответствующих положению мультирегулятора Super Knob, которые будут отображаться на вспомогательном экране.

Также можно проверить значения в [PERFORMANCE] → Motion Control (Контроль движения) → Super Knob.

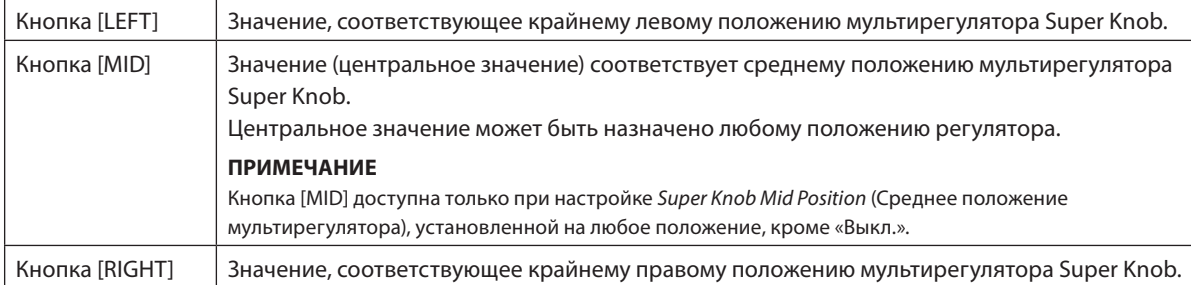

Настройте параметры с помощью регуляторов 1–8, а затем нажмите эту кнопку, удерживая нажатой кнопку [SHIFT], чтобы сохранить настройки.

Установив разные значения для каждой кнопки, можно настроить плавный переход, используя эти три базовые точки.

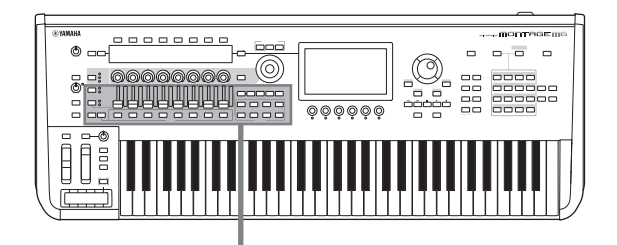

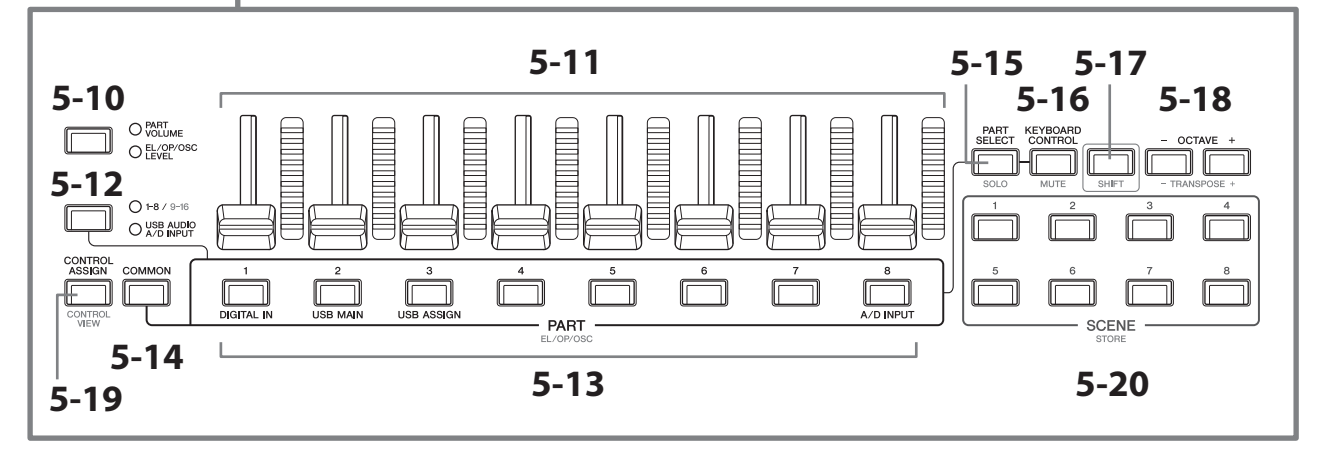

## **5-10 Кнопка функции ползункового регулятора [PART VOLUME]/[EL/OP/OSC LEVEL]**

Используется для установки восьми ползунковых регуляторов для контроля громкости партий или уровня элементов, операторов, осцилляторов либо клавиш ударных. При каждом нажатии этой кнопки функция ползункового регулятор будет попеременно изменяться между PART VOLUME и EL/OP/OSC LEVEL.

### **5-11 Регуляторы-ползунки 1–8**

Используйте эти ползунковые регуляторы для управления громкостью в реальном времени для партий 1–16 (1–8/9–16), элементов обычных партий (AWM2), операторов обычных партий (FM-X), осцилляторов обычных партий (AN-X) и клавиш для партий ударных.

Когда кнопка функции ползункового регулятора [PART VOLUME]/[EL/OP/OSC LEVEL] установлена на «EL/OP/OSC LEVEL», для регулировки уровней элемента, оператора, осциллятора или клавиш ударных выбранной партии можно использовать кнопки PART.

### **ПРИМЕЧАНИЕ**

- Если установить на всех регуляторах-ползунках минимальный уровень, звук от инструмента может быть не слышен даже при игре на клавиатуре или в режиме композиции. В этом случае передвиньте все ползунковые регуляторы до приемлемого уровня.
- Регулятор [MASTER VOLUME] служит для регулировки общего уровня выходного аудиосигнала инструмента. В свою очередь, регуляторы-ползунки позволяют настраивать уровень каждого элемента/клавиши/оператора партии и громкость каждой партии исполнения в качестве параметра. Соответственно, устанавливаемые регуляторами-ползунками значения сохраняются как данные исполнения.

### **5-12 Кнопка группы партий [1-8/9-16]/[USB AUDIO / A/D INPUT]**

Устанавливает кнопки PART для выбора партий с 1 по 16 или для выбора USB AUDIO и A/D INPUT. При каждом нажатии этой кнопки функция ползунковых регуляторов будет попеременно изменяться между 1–8/9–16 и USB AUDIO/ A/D INPUT.

Нажав эту кнопку и удерживая нажатой кнопку [SHIFT], можно использовать кнопки PART для управления партиями с 9 по 16. Когда индикатор 1-8/9-16 горит, кнопки PART установлены на партии с 1 по 8, а когда индикатор 1–8/9–16 мигает, кнопки PART установлены на партии с 9 по 16.

### **5-13 Кнопки PART (EL/OP/OSC)**

Когда кнопка группы партий [1-8/9-16]/[USB AUDIO / A/D INPUT] установлена на «1-8/9-16», эти кнопки можно использовать для выбора партий с 1 по 8 или партий с 9 до 16.

Когда кнопка группы партий [1-8/9-16]/[USB AUDIO / A/D INPUT] установлена на «USB AUDIO / A/D INPUT», эти кнопки можно использовать для выбора DIGITAL IN, USB MAIN, USB ASSIGN и A/D INPUT.

Нажав одну из этих кнопок и удерживая нажатой кнопку [SHIFT], можно использовать соответствующую кнопку PART для выбора *элементов* от 1 до 8, *операторов* от 1 до 8, *осцилляторов* от 1 до 3 или *шума*.

## **5-14 Кнопка [COMMON]**

Используется для выбора общих действий для партий, элементов, операторов и осцилляторов.

### **5-15 Кнопка [PART SELECT] (SOLO)**

Когда кнопка группы партий [1-8/9-16]/[USB AUDIO / A/D INPUT] установлена на «1-8/9-16», можно использовать кнопки PART для выбора партий с 1 по 8 или с 9 по 16. Когда выбрано «USB AUDIO / A/D INPUT», можно использовать соответствующие кнопки PART для выбора DIGITAL IN, USB MAIN, USB ASSIGN и A/D INPUT.

Нажмите эту кнопку, удерживая нажатой кнопку [SHIFT] (чтобы кнопка SOLO замигала), а затем нажмите соответствующую кнопку PART для включения или выключения режима соло для партии. Кроме того, если нажать кнопку [PART SELECT] (Выбор партии), удерживая нажатой кнопку [SHIFT], а затем нажать одну из кнопок PART, удерживая нажатой кнопку [SHIFT], соответствующей кнопкой PART можно включить или выключить режим соло для конкретного элемента, оператора или осциллятора. Когда для партии установлен режим соло, этот статус можно увидеть с помощью кнопки Solo или значка «S» на экране.

### **5-16 Кнопка [KEYBOARD CONTROL] (MUTE)**

Используется для включения кнопок PART, чтобы назначить управление клавиатурой для каждой партии. При включенном управлении клавиатурой для партии значок клавиатуры отображается на главном экране, и партию можно играть на клавиатуре.

Нажав эту кнопку и удерживая нажатой кнопку [SHIFT], можно включить или выключить MUTE (Приглушение) для партии.

Кроме того, если нажать кнопку [KEYBOARD CONTROL] (Управление клавиатурой), удерживая нажатой кнопку [SHIFT], а затем нажать одну из кнопок PART, удерживая нажатой кнопку [SHIFT], соответствующей кнопкой PART можно включить или выключить режим MUTE (Приглушение) для конкретного элемента, оператора или осциллятора.

Когда для партии установлен режим приглушения, этот статус можно увидеть с помощью кнопки Mute или значка «M» на экране.

## **5-17 Кнопка [SHIFT]**

Удерживая нажатой эту кнопку вместе с другой кнопкой, можно вызвать альтернативные функции, обозначенные красным цветом внизу каждой кнопки. Список функций см. в руководстве пользователя.

### **5-18 Кнопки OCTAVE (TRANSPOSE)**

При каждом нажатии кнопки диапазон клавиатуры сдвигается в октавах.

Нажатие этой кнопки при нажатой кнопке [SHIFT] позволяет транспонировать клавиатуру. Каждый раз при нажатии одной из кнопок высота звука клавиатуры сдвигается на полутон.

Одновременное нажатие обеих кнопок сбрасывает настройку на стандартную высоту тона или «0».

### **5-19 Кнопки [CONTROL ASSIGN] (CONTROL VIEW)**

Отобразится экран CONTROL ASSIGN (Назначение элементов управления). Когда на главном экране выбран параметр, который может быть назначен контроллеру, можно нажать эту кнопку и переместить нужный контроллер для назначения параметра, чтобы открыть экран настройки контроллера.

Нажатие этой кнопки при удерживании кнопки [SHIFT] вызывает экран проверки настроек контроллера (экран CONTROL VIEW).

## **5-20 Кнопки SCENE (STORE)**

Можно назначить разные «моментальные снимки» существенных параметров партии, таких как состояние приглушения дорожки и основные параметры микширования, для каждой кнопки SCENE. Текущая выбранная кнопка горит с полной яркостью, кнопка, для которой сохранена настройка SCENE, горит с минимальной яркостью, а кнопка без сохраненной настройки SCENE не горит.

Нажав одну из этих кнопок и удерживая нажатой кнопку [SHIFT], можно сохранить отредактированные настройки сцены.

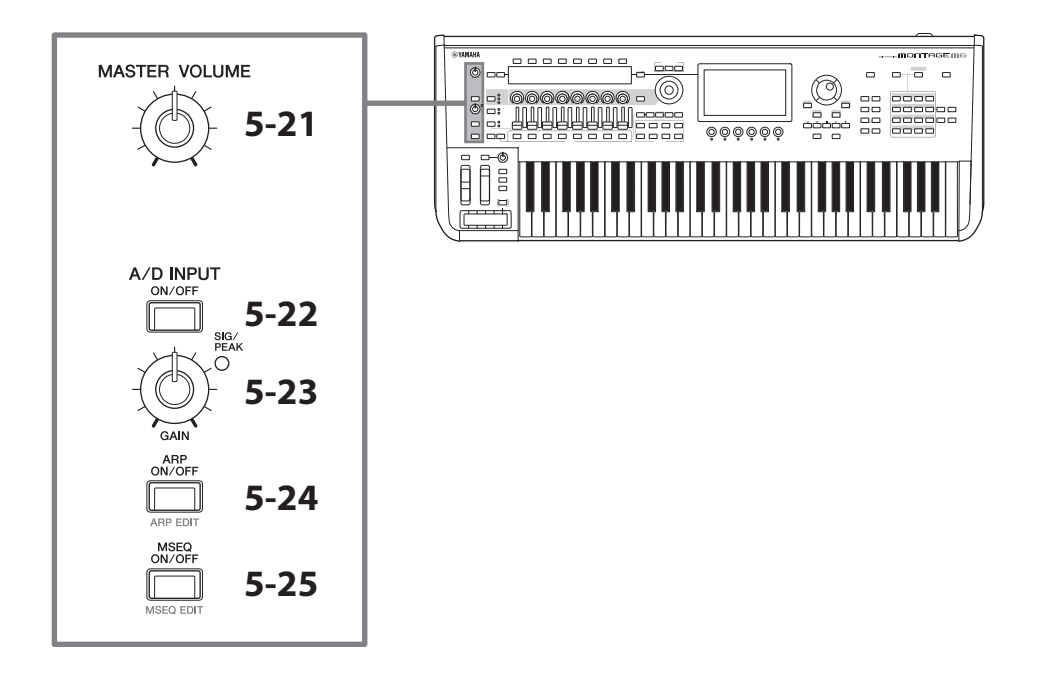

### **5-21 Регулятор [MASTER VOLUME]**

Регулирует общую громкость.

## **5-22 Кнопка [A/D INPUT ON/OFF]**

Используется для включения или выключения входов с разъемов A/D INPUT (Аналогово-цифровой вход).

## **5-23 Регулятор A/D INPUT [GAIN]**

Настраивает усиление для входа аудиосигналов с разъемов A/D INPUT.

При наличии входа индикатор SIG/PEAK загорается синим цветом. Когда входной сигнал достигает порога ограничения, индикатор SIG/PEAK загорается красным цветом. Настройте регулятор так, чтобы соответствующий индикатор SIG/PEAK быстро становился красным, когда входной сигнал достигает максимального уровня.

### **ПРИМЕЧАНИЕ**

Может потребоваться изменить настройки усиления в зависимости от уровня входного сигнала внешнего оборудования, подключенного к разъемам A/D INPUT, следующим образом: [UTILITY] → Settings → Audio I/O → A/D Input. При низком уровне выходного сигнала подключенного оборудования (например, микрофона) установите для этого параметра значение *Mic* (Микрофон). При высоком уровне выходного сигнала подключенного оборудования (например, клавиатуры синтезатора или проигрывателя компакт-дисков) установите для этого параметра значение *Line* (Линейный).

Для других параметров, связанных с вводом, измените настройки, как показано ниже.

**Громкость для блока аналогово-цифрового входа и уровень передачи для панорамы и эффектов**

- $\cdot$  [PERFORMANCE]  $\rightarrow$  *Mixing*
- $[EDIT/CD]$   $\rightarrow$  *Audio In*  $\rightarrow$  *Mixing*
- $\cdot$  [NAVIGATION]  $\rightarrow$  [PART COMMON]  $\rightarrow$  *A/D Input*
- or

[PART COMMON] → [NAVIGATION] → *A/D Input* 

• Установите кнопку группы партий [1-8/9-16]/[USB AUDIO / A/D INPUT] на «USB AUDIO / A/D INPUT», а затем нажмите кнопку PART 8.

### **Назначение для отправки аудиосигналов с разъемов A/D INPUT на определенный эффект в блоке эффектов**

 $\cdot$  [EDIT/ $\bigcirc$ ]  $\rightarrow$  *Audio In*  $\rightarrow$  *Routing* 

### **Регулировка усиления для разъемов A/D INPUT и включение или отключение разъема**

- Регулятор A/D INPUT [GAIN] и кнопка A/D INPUT [ON/OFF]
- $\cdot$  [UTILITY]  $\rightarrow$  *Settings*  $\rightarrow$  *Audio I/O*  $\rightarrow$  *A/D Input*

## **5-24 Кнопка [ARP ON/OFF] (ARP EDIT)**

Используется для включения или отключения воспроизведения арпеджио.

Эта функция арпеджио позволяет автоматически включать ритмические фразы, риффы и фразы, использующие текущую партию, простым проигрыванием нот на клавиатуре.

Она не только обеспечивает полное ритмическое сопровождение исполнения на клавиатуре, но также создает полноценные инструментальные партии сопровождения для различных музыкальных жанров.

Если переключатель арпеджио для партии отключен, установка этой кнопки в положение ON (Вкл.) не приведет к воспроизведению арпеджио для этой партии.

Нажатие этой кнопки при удерживании кнопки [SHIFT] вызывает экран настроек арпеджио (экран ARP EDIT).

## **5-25 Кнопка [MSEQ ON/OFF] (MSEQ EDIT)**

Включает или отключает секвенсор движения.

Если переключатель секвенсора движения для партии или дорожки отключен, даже установка этой кнопки в положение ON не позволит воспроизводить последовательность движения для этой партии.

Нажатие этой кнопки при удерживании кнопки [SHIFT] вызывает экран настроек секвенсора движения (экран MSEQ EDIT).

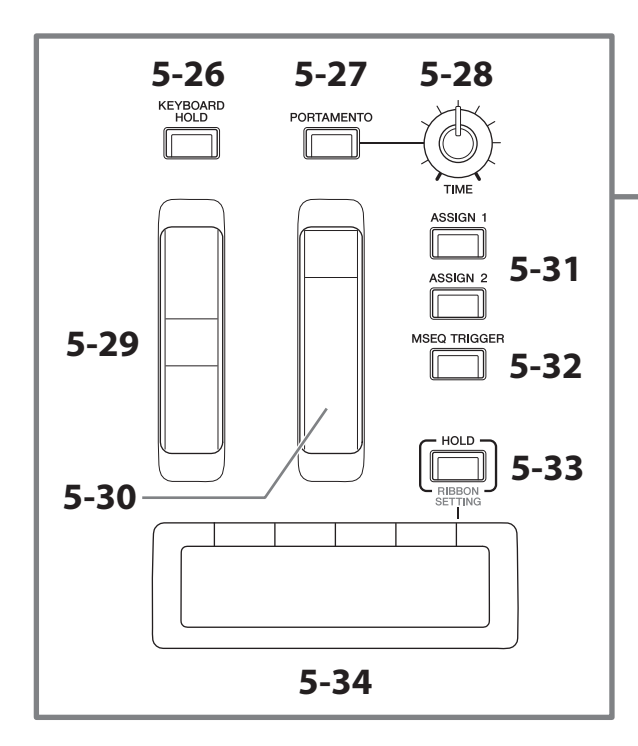

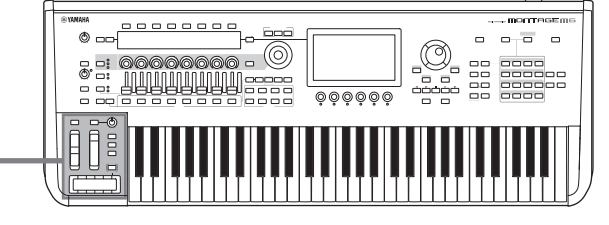

### **5-26 Кнопка [KEYBOARD HOLD]**

Когда эта кнопка включена, можно использовать сустейн для проигрываемых нот без помощи педали сустейна. Использование сустейна регулируется автоматически, чтобы конец предыдущей сустейнированной ноты не смешивался с нотами следующего аккорда.

## **5-27 Кнопка [PORTAMENTO]**

Используется для включения и отключения эффекта портаменто.

Портаменто — это функция, создающая плавный переход высоты звука от первой ноты, сыгранной на клавиатуре, к следующей.

## **5-28 Регулятор PORTAMENTO [TIME]**

Регулирует длительность портаменто.

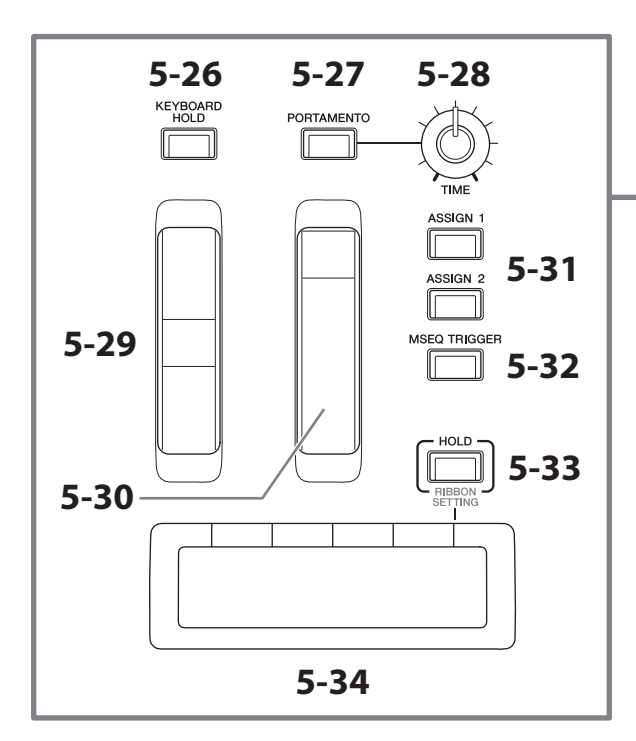

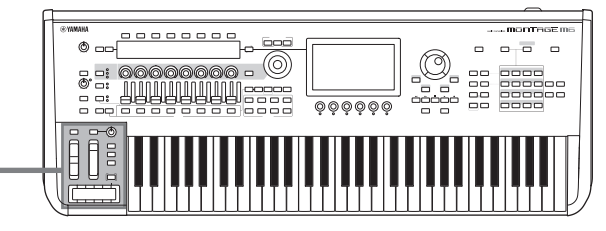

## **5-29 Регулятор высоты звука**

Используется для управления эффектом изменения высоты звука.

Настройку диапазона изменения высоты звука можно задать в меню Part Edit → Part Setting → Pitch.

Для каждой партии можно назначить другие функции в меню Part Edit → Mod/Control → Control Assign.

## **5-30 Колесико модуляции**

Для каждой партии можно назначить другие функции индивидуально в меню Part Edit → Mod/Control → *Control Assign*.

## **5-31 Кнопки [ASSIGN 1] и [ASSIGN 2]**

Используются для управления элементами и операторами во время исполнения, чтобы создавать вариации звуков. Другие функции также могут быть назначены.

Для каждой партии можно назначить другие функции индивидуально в меню Part Edit → Mod/Control → *Control Assign*.

Чтобы управлять элементами, генерирующими звуки, с помощью функции XA, используйте Element Edit > *Osc/Tune* → *XA Control.* 

Эти кнопки можно настроить двумя различными способами. Один из них — оставить настройку включенной до следующего нажатия кнопки, а другой — оставить настройку включенной только на время нажатия кнопки. Выберите настройки в меню Common/Audio Edit → General.

### **5-32 Кнопка [MSEQ TRIGGER]**

Когда кнопка [MSEQ ON/OFF] включена или включена настройка *Motion SEQ Trigger* (Триггер секвенсора движений), нажатие этой кнопки воспроизводит последовательность движений.

## **5-33 Кнопка [HOLD] (RIBBON SETTING)**

Используется для переключения настроек ленточного контроллера.

Нажатие этой кнопки при удерживании кнопки [SHIFT] вызывает экран настройки ленточного контроллера (экран RIBBON SETTING).

## <span id="page-24-0"></span>**5-34 Ленточный контроллер**

Слегка водите пальцем по поверхности сбоку контроллера, чтобы постоянно контролировать определенный параметр. Также параметр можно изменять пошагово в зависимости от настройки. В зависимости от назначенной функции его можно использовать в качестве переключателя скорости для вращающегося динамика.

### **Игра на клавиатуре**

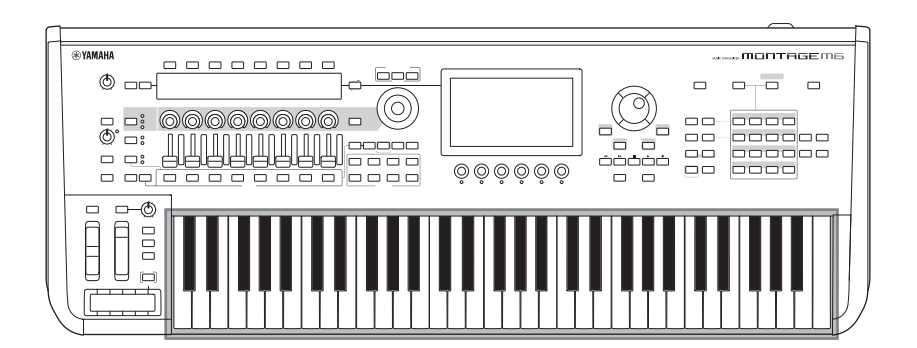

## **6 Клавиатура**

MONTAGE M6 оснащен 61-клавишной клавиатурой, MONTAGE M7 — 76-клавишной, MONTAGE M8X — 88-клавишной.

Все синтезаторы реагируют на силу нажатия клавиш (оснащены функциями исходной чувствительности и послезвучия, следующего за взятием клавиши). С помощью функции исходной чувствительности инструмент определяет, насколько сильно или мягко пользователь нажимает на клавиши, и использует эту силу игры для изменения звука различными способами в зависимости от выбранного исполнения. В свою очередь, функция послезвучия, следующего за взятием клавиши, позволяет изменять звук на величину давления, которое пользователь оказывает на ноту после ее воспроизведения. Кроме того, для каждой партии для послезвучия, следующего за взятием клавиши, можно назначить любую из множества функций.

Усовершенствованная клавиатура GEX для MONTAGE M8x обеспечивает исключительно утонченную выразительность. Поскольку инструмент поддерживает полифонию после нажатия на клавишу, значением послезвучия, следующего за взятием клавиши, можно управлять отдельно для каждой клавиши.

## <span id="page-25-0"></span>**Задняя панель**

### **Подключение**

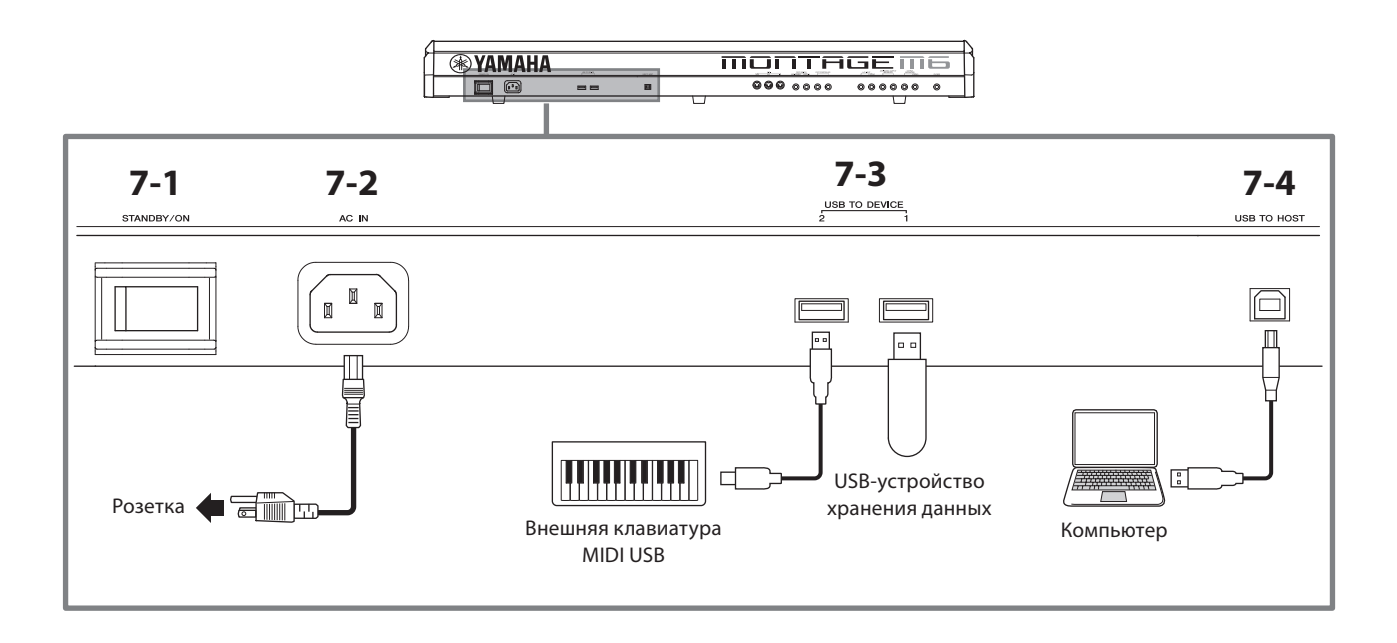

## **7-1 Переключатель [STANDBY/ON] (Режим ожидания / Вкл.)**

Предназначен для включения или перевода инструмента в режим ожидания.

### **7-2 Разъем [AC IN] (разъем для подключения кабеля питания)**

Подключайте только кабель питания из комплекта поставки этого инструмента.

## **7-3 Разъемы USB TO DEVICE**

Используются для подключения USB-устройств хранения данных и клавиатур MIDI USB.

При подключенном USB-устройстве хранения данных разъем позволяет сохранить данные, созданные на этом инструменте, на USB-устройстве хранения данных и загрузить данные с USB-устройства хранения данных в инструмент. Отправку и получение данных между USB-устройством хранения данных и этим инструментом можно настроить в меню [UTILITY] → Contents → Store/Save (или Load).

Когда клавиатура MIDI USB подключена, ее можно использовать так же, как и встроенную клавиатуру этого инструмента, насколько позволяют характеристики подключенной клавиатуры. Дополнительную информацию см. в руководстве пользователя.

### Правила техники безопасности при использовании разъемов USB TO DEVICE

Инструмент оснашен встроенными разъемами USB TO DEVICE. Соблюдайте осторожность при подключении USB-устройства к этим разъемам. Соблюдайте указанные ниже важные правила техники безопасности.

### **ПРИМЕЧАНИЕ**

Дополнительные сведения об обращении с USB-устройствами см. в руководстве пользователя соответствующего USBустройства.

### ■ Совместимые USB-устройства

- USB-устройство хранения данных
- Клавиатура MIDI USB

Нельзя использовать другие USB-устройства, такие как концентратор USB, компьютерная клавиатура или мышь. Этот инструмент может не поддерживать ряд имеющихся в продаже USB-устройств. Корпорация Yamaha не гарантирует работоспособность приобретенных пользователем USB-устройств.

Перед приобретением USB-устройства для использования с этим инструментом посетите следующую вебстраницу:

https://download.yamaha.com/

Несмотря на то что на этом инструменте можно использовать USB-устройства версий 1.1-3.0, время загрузки и сохранения данных может отличаться в зависимости от типа данных или состояния инструмента.

### **УВЕДОМЛЕНИЕ**

Максимальные номинальные характеристики каждого разъема USB TO DEVICE - 5 В / 500 мА. Не подключайте USBустройства с характеристиками выше этих значений, так как это может повредить инструмент.

### ■ Подключение USB-устройства

При подключении USB-устройства к разъему USB TO DEVICE проверьте наличие соответствующего разъема на устройстве и правильность ориентации устройства.

### **УВЕДОМЛЕНИЕ**

- Не подсоединяйте и не отсоединяйте USB-устройство во время воспроизведения, записи или выполнения операций с файлами (таких как сохранение, копирование, удаление и форматирование), а также при обращении к нему. Несоблюдение этих правил может привести к «зависанию» инструмента или повреждению USB-устройства и ланных.
- Между подключением и отключением USB-устройства (и наоборот) должно пройти несколько секунд.
- Используйте кабель USB типа АВ длиной менее 3 метров.

### $7-4$ Разъем [USB TO HOST]

Служит для подключения инструмента к компьютеру с помощью кабеля USB, это позволяет передавать MIDIданные и аудиоданные между устройствами. В отличие от MIDI-интерфейса, USB-интерфейс может обслуживать несколько разъемов при передаче данных по одному кабелю. Информацию о том, как этот инструмент работает с портами, см. в руководстве пользователя.

### **ПРИМЕЧАНИЕ**

Инструмент поддерживает передачу до 32 аудиоканалов (16 стереоканалов) с частотой дискретизации 44,1 кГц или до 8 каналов (4 стереоканалов) с частотой дискретизации 44,1-192 кГц.

Инструмент поддерживает прием до 6 каналов (3 стереоканалов) аудиоданных.

### Правила техники безопасности при использовании разъема [USB TO HOST]

Подключая компьютер к разъему [USB TO HOST], следуйте приведенным ниже правилам, чтобы не

### допустить зависания компьютера/инструмента и повреждения или потери данных.

### **УВЕДОМЛЕНИЕ**

- Используйте кабель USB типа AB.
- Выполните следующие действия, прежде чем включить или выключить инструмент, подсоединить USB-кабель к разъему [USB TO HOST] или отсоединить USB-кабель от разъема [USB TO HOST].
- Закройте все открытые программные приложения на компьютере.
- Убедитесь, что не выполняется передача данных с инструмента. (Данные передаются при каждом нажатии клавиш на клавиатуре или воспроизведении композиции.)
- Когда компьютер подключен к инструменту, делайте паузы не менее шести секунд между следующими операциями: 1) между выключением и включением инструмента; а также 2) между подключением и отсоединением кабеля USB.

Если компьютер или инструмент завис, перезапустите программные приложения или операционную систему компьютера либо выключите и снова включите питание инструмента.

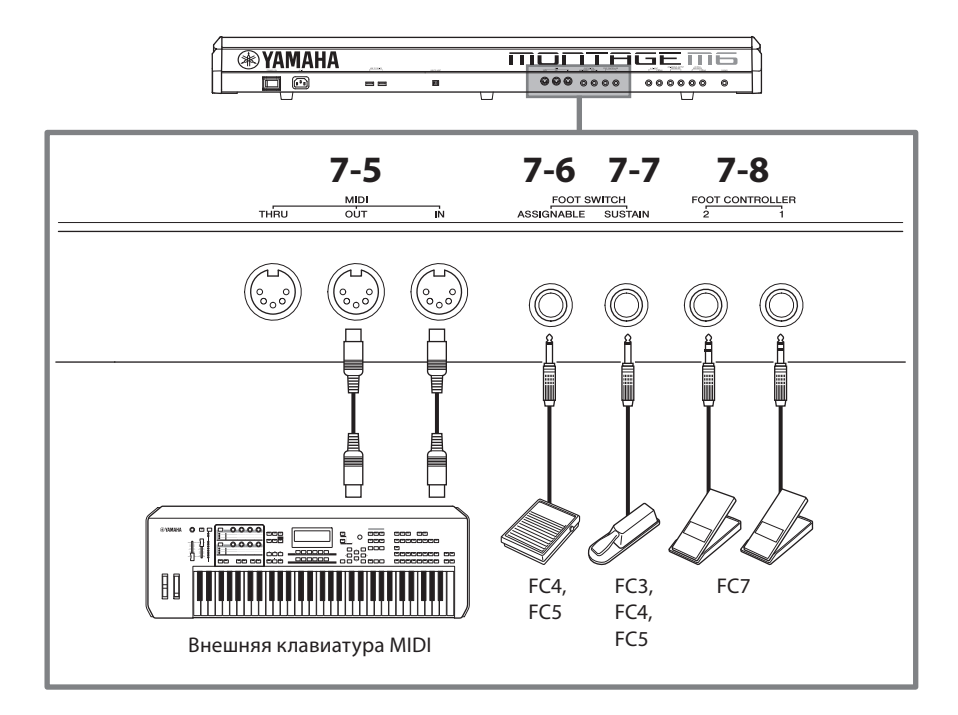

## **7-5 MIDI-разъемы**

Используйте этот разъем для подключения внешних устройств MIDI.

## **7-6 Разъем FOOT SWITCH [ASSIGNABLE]**

## **7-7 Разъем FOOT SWITCH [SUSTAIN]**

Используйте эти разъемы для подключения ножных переключателей и педали сустейна.

FOOT SWITCH [SUSTAIN] — это разъем для подключения приобретаемых отдельно ножных переключателей FC3, FC4 и FC5, которые используются исключительно для сустейна.

Разъем FOOT SWITCH [ASSIGNABLE] — это разъем для подключения приобретаемых отдельно FC4 и FC5 для использования других функций, назначаемых на педали. Например, ножной переключатель может использоваться для переключения на следующее исполнение, пока отображается экран Live Set (Набор для живого исполнения).

### **ПРИМЕЧАНИЕ**

В данном руководстве термин «FC3» относится к FC3 и всем другим эквивалентным изделиям, таким как FC3A, а термин «FC4» относится к FC4 и всем другим эквивалентным изделиям, таким как FC4A.

## **7-8 Разъемы FOOT CONTROLLER**

Используются для подключения приобретаемого отдельно ножного контроллера FC7. Назначить функцию можно в Part Edit (Редактирование партии) для управления различными параметрами звука, такими как его громкость и высота звука.  $\overline{\phantom{0}}$ 

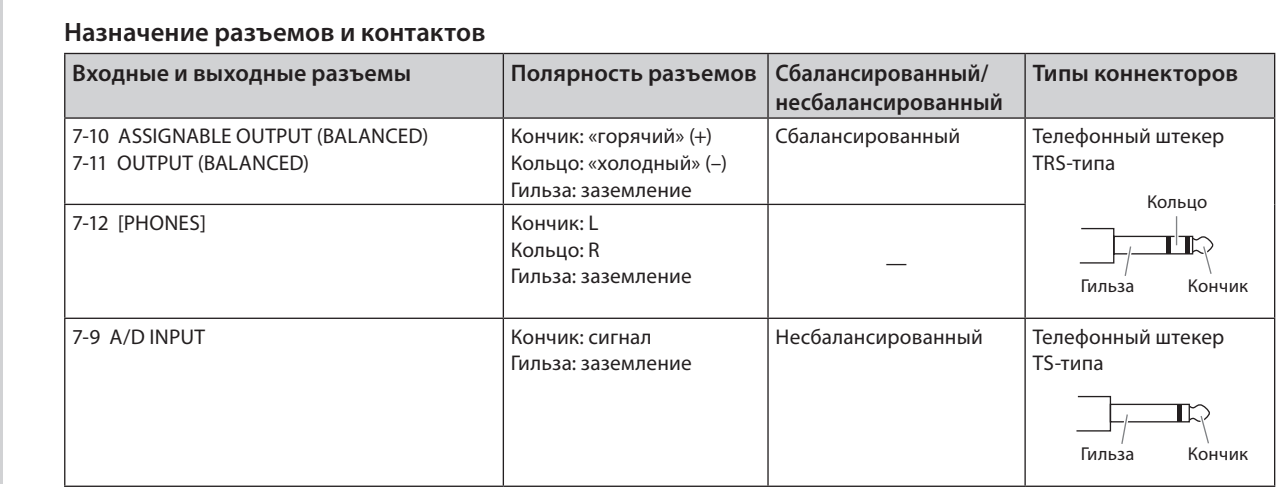

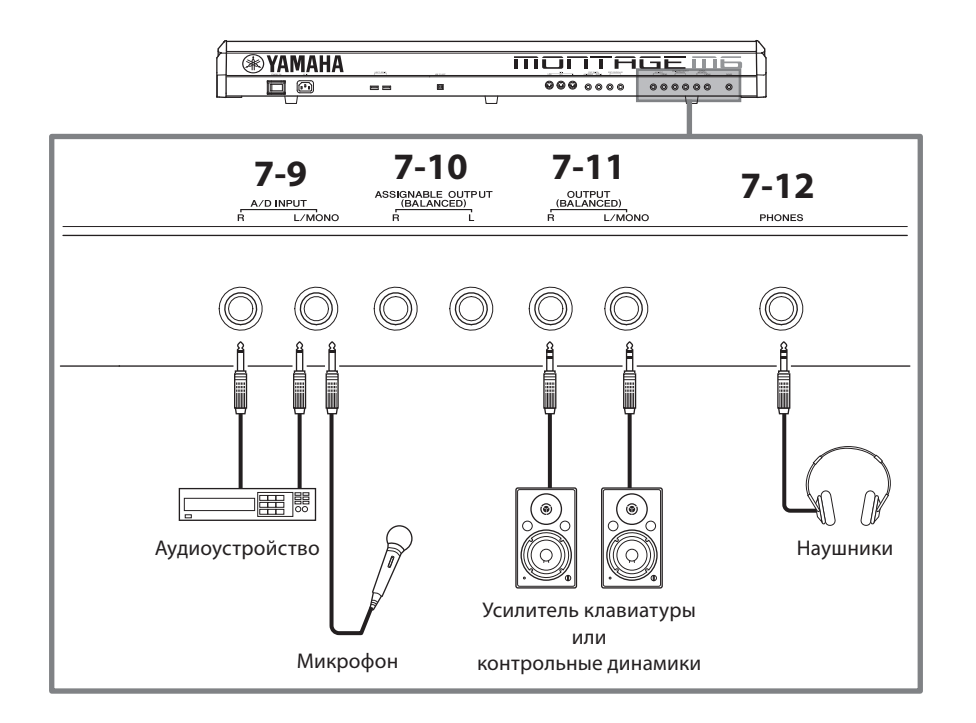

## **7-9 Разъемы A/D INPUT (Аналогово-цифровой вход)**

Эти стандартные штекерные разъемы используются для приема аудиосигналов от внешнего устройства. Подключив аудиоустройство, такое как микрофон и проигрыватель компакт-дисков, а также другой синтезатор и электронный музыкальный инструмент, можно воспроизвести звук как партию входного аудиосигнала. Для подключения используйте стандартный монофонический штекер. Для входных стереосигналов аудиооборудования используйте разъемы [L/MONO] и [R]. Для монофонического входа с использованием микрофонов используйте только разъем [L/MONO].

Кроме того, можно использовать вокодер в качестве внутреннего эффекта этого инструмента. При использовании вокодера подключите микрофон к разъему [L/MONO] и управляйте вокодером с помощью аудиовхода микрофона.

Также можно использовать этот разъем для функций повторителя огибающей и ABS (Audio Beat Sync). Подробнее о функциях повторителя огибающей и ABS см. в руководстве пользователя.

### **ПРИМЕЧАНИЕ**

- Гитару или бас-гитару с активными звукоснимателями можно подключить напрямую, но при использовании пассивных звукоснимателей инструмент следует подключить через устройство эффектов.
- Вокодер / повторитель огибающей можно контролировать со всех выходов партий, а не только с разъема A/D INPUT.

## **7-10 Разъемы ASSIGNABLE OUTPUT (BALANCED) (сбалансированный выход TRS-типа)**

Отдельные от разъемов OUTPUT, эти сбалансированные выходные разъемы TRS-типа предназначены для вывода определенного звука или партии, что позволяет применять внешние эффекты или обработку для этого звука или партии. При этом следует помнить, что системный эффект, основной эффект и основной эквалайзер не могут быть применены к звуку, выводимому через разъемы ASSIGNABLE OUTPUT.

Ниже перечислены звуки и партии, которые можно выводить по отдельности.

- Клавиши партии ударных, для которых назначены ударные инструменты / перкуссии
- Метроном (щелчок)
- Любая партия исполнения\*

\* Дополнительную информацию о партии входного аудиосигнала (партия AUDIO IN) см. в руководстве пользователя.

## **7-11 Разъемы OUTPUT (BALANCED) (сбалансированный выход TRS-типа)**

Используются для вывода аудиосигналов с инструмента. Для монофоническоих выходных сигналов используйте только разъем [L/MONO].

### **7-12 Разъем [PHONES] (наушники)**

Это стандартный стереофонический разъем для подключения стереофонических наушников. Этот разъем служит для вывода аудиосигналов, идентичных сигналам с разъемов OUTPUT.

## <span id="page-29-0"></span>**Источник питания**

Подключите прилагаемый кабель питания, выполняя операции в следующем порядке. Убедитесь, что переключатель [STANDBY/ON] (Режим ожидания / Вкл.) на инструменте переведен в положение Standby (Режим ожидания).

- **1. Подключите прилагаемый кабель питания к разъему AC IN на задней панели инструмента.**
- **2. Подключите другой конец кабеля питания к электросети.**

# *ПРЕДУПРЕЖДЕНИЕ*

**Используйте только кабель питания из комплекта поставки этого инструмента. Не используйте кабель питания из комплекта поставки инструмента с другим электрическим оборудованием. Несоблюдение этого правила техники безопасности может привести к повреждению/ перегреву оборудования или пожару.**

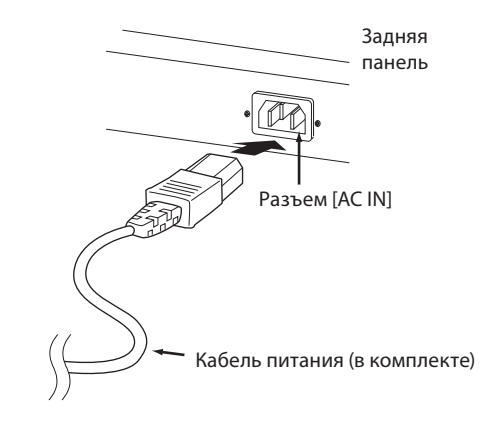

# *ПРЕДУПРЕЖДЕНИЕ*

**При установке инструмента убедитесь в том, что используемая розетка легкодоступна. При возникновении какого-либо сбоя или неисправности немедленно отключите питание инструмента и отсоедините кабель питания от электросети.**

### **ПРИМЕЧАНИЕ**

Выполните эту процедуру в обратном порядке при отсоединении кабеля питания.

## **Подключение динамиков или наушников**

Так как в этом инструменте нет встроенных динамиков, контролировать звук можно только с помощью внешнего оборудования. Обязательно отключите все усилители клавиатуры, мониторные динамики и другие устройства, а затем подключите наушники и любые другие устройства, как показано ниже. Выполняя подключение, обязательно используйте кабели с соответствующими техническими характеристиками.

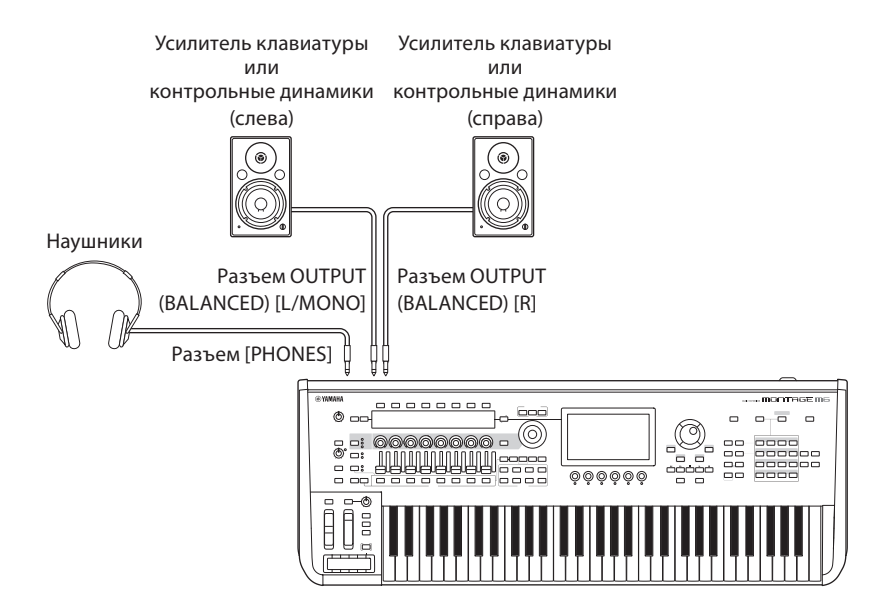

## <span id="page-30-1"></span>**Включение инструмента**

## **Выключение инструмента**

Перед включением питания убедитесь, что установлен минимальный уровень громкости в настройках инструмента и внешних устройств, таких как активные динамики. При подключении данного инструмента к активным динамикам переведите выключатель питания во включенное положение на каждом из устройств в следующем порядке.

### **Включение питания**

Сначала включите инструмент (экран активируется, а кнопки загорятся), а затем подключенные активные динамики.

### **Выключение питания**

Сначала выключите подключенные активные динамики, а затем инструмент (экран и кнопки погаснут).

Не забывайте, что переключатель [STANDBY/ON] (Режим ожидания / Вкл.) расположен справа (если смотреть со стороны клавиатуры) от разъема AC IN на задней панели инструмента.

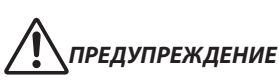

**Даже в тех случаях, когда переключатель [STANDBY/ON] (Режим ожидания / Вкл.) установлен в режим ожидания, инструмент продолжает в минимальных количествах потреблять электроэнергию. Отключайте инструмент от электросети, если он не будет использоваться длительное время. Отключать инструмент от электросети следует также во время грозы.**

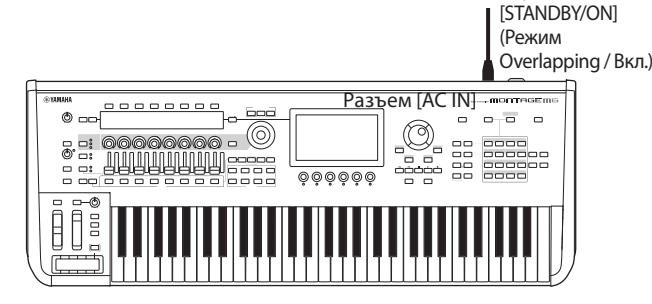

Переключатель

### <span id="page-30-0"></span>**Функция автоматического отключения питания**

В целях энергосбережения этот инструмент поддерживает функцию автоматического отключения питания, которая автоматически выключает питание, если инструмент не используется в течение определенного периода времени.

### **Настройка функции автоматического отключения питания**

Можно включить функцию автоматического отключения питания и установить время, по прошествии которого будет активироваться эта функция.

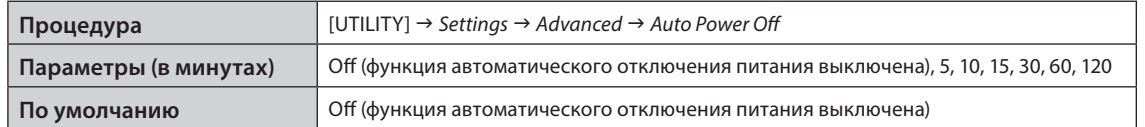

### **Отключение функции автоматического отключения питания (простой способ)**

Включите питание, удерживая нажатой крайнюю левую клавишу на клавиатуре. Кратковременно отображается сообщение *Auto power off disabled* (Функция автоматического отключения питания отключена), и функция автоматического отключения питания отключается. Эта настройка сохраняется даже после выключения питания.

### **УВЕДОМЛЕНИЕ**

**Для параметра восстанавливается значение по умолчанию, если перед выключением питания не выполнялось резервное копирование.** 

- **• Если инструмент не используется в течение указанного периода времени, когда он подключен к внешнему устройству, такому как усилитель, динамик или компьютер, обязательно следуйте инструкциям в кратком руководстве для выключения питания инструмента и подключенных устройств в правильном порядке с целью защиты устройств от повреждения. Чтобы питание инструмента не отключалось автоматически, когда к инструменту подключено устройство, отключите функцию автоматического отключения питания.**
- **• При установке значения** *Off* **(Выкл.) для функции автоматического отключения питания это значение сохраняется даже после загрузки в инструмент данных резервной копии, сохраненных на другом устройстве. При установке для функции автоматического отключения питания значения, отличающегося от** *Off* **(Выкл.), это значение перезаписывается загружаемыми данными.**

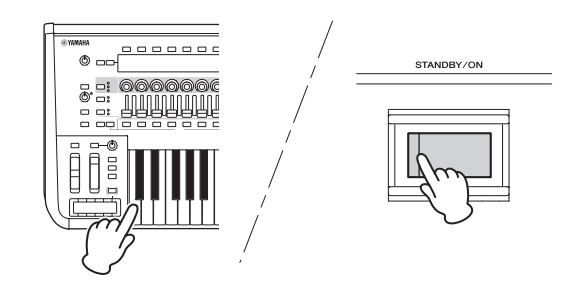

### <span id="page-31-1"></span>**ПРИМЕЧАНИЕ**

- Заданное время является приблизительным.
- Чтобы включить питание после автоматического отключения, нажмите переключатель [STANDBY/ON] (Режим ожидания/вкл.).
- При восстановлении заводских настроек для периода ожидания перед отключением устанавливается значение по умолчанию *Off* (Выкл.).

## **Регулировка общей громкости**

Регулятор [MASTER VOLUME] служит для регулировки общего уровня выходного аудиосигнала инструмента.

# *ВНИМАНИЕ*

**Не следует долго использовать наушники при повышенном уровне громкости. Это может привести к потере слуха.**

Сначала отрегулируйте общую громкость на инструменте, а затем другие регуляторы громкости. Дополнительную информацию см. в руководстве пользователя.

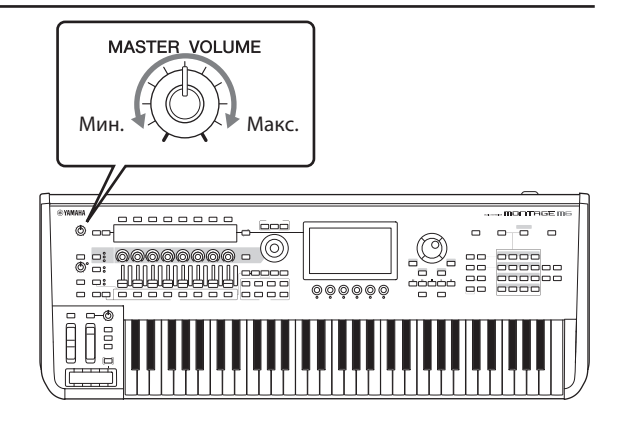

## **Функция Panel Lock (Блокировка панели)**

Нажатие этой кнопки при нажатой кнопке [SHIFT] блокирует операции на контроллерах на верхней панели. Когда блокировка панели включена, любые операции, кроме встроенной клавиатуры, педалей, общей громкости, регулятора Super Knob, регулятора высоты звука, колеса модуляции, ленточного контроллера и самого элемента управления блокировкой панели, будут отключены. Операции на сенсорном экране также не будут доступны.

Повторное нажатие этой кнопки при нажатой кнопке [SHIFT] разблокирует операции на контроллерах на верхней панели.

## <span id="page-31-0"></span>**Использование USB-устройства хранения данных**

Подключив к разъему USB TO DEVICE USB-устройство хранения данных, можно сохранять на нем пользовательские данные, а также считывать записанные на нем данные.

### **Допустимое количество используемых устройств USB**

Можно использовать до двух USB-устройств хранения данных.

### **Форматирование USB-устройства хранения данных**

Форматировать USB-устройство хранения данных следует только на инструменте. USB-устройство хранения данных, отформатированное на другом устройстве, может работать неправильно.

### **УВЕДОМЛЕНИЕ**

**При выполнении операции форматирования перезаписываются все ранее существовавшие данные. Убедитесь, что на форматируемом USB-устройстве хранения данных нет важных данных. Проявляйте осторожность, особенно при подключении нескольких USB-устройств хранения данных.**

### **ПРИМЕЧАНИЕ**

Дополнительные сведения о форматировании USB-устройства хранения данных см. в руководстве пользователя.

### **Защита данных (защита от записи)**

Для предотвращения непреднамеренного удаления данных применяйте защиту от записи, предусмотренную на USBустройствах хранения данных. Для сохранения данных на USB-устройстве обязательно отключите защиту от записи.

### **Отключение инструмента**

При отключении инструмента убедитесь, что инструмент не обращается к USB-устройству хранения данных для воспроизведения, записи или выполнения операций с файлами (таких как сохранение, копирование, удаление и форматирование). Невыполнение этих инструкций может привести к повреждению USB-устройства и хранящихся на нем данных.

## **Подготовка к живым выступлениям**

<span id="page-32-0"></span>Далее показан возможный способ подготовки MONTAGE M к использованию на живых выступлениях.

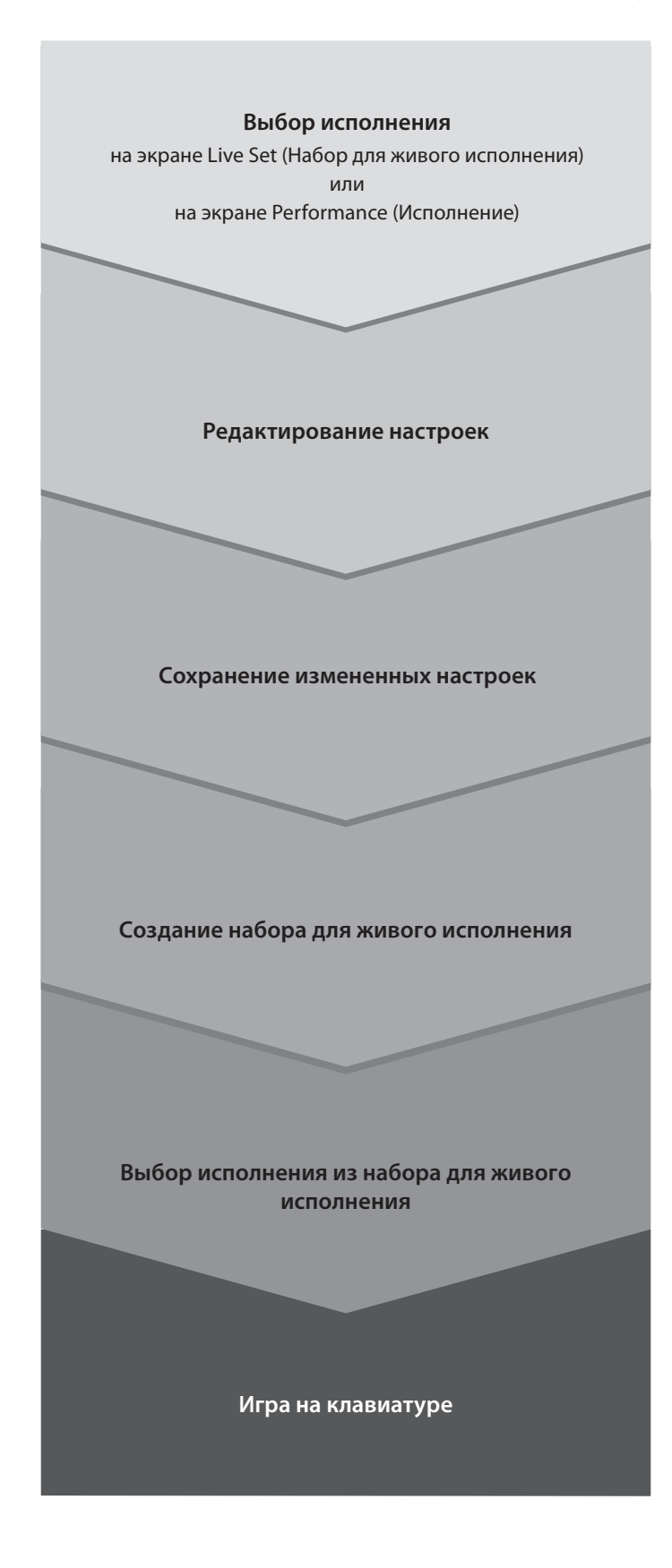

# **Проверка состояния и основные операции**

<span id="page-33-0"></span>Состояние можно проверить, проверив кнопки, ползунки и экраны на верхней панели. Используя диск для ввода данных и кнопки или касаясь сенсорного экрана, можно переключаться между экранами или менять настройки.

## **Проверка состояния**

### **Отображение на верхней панели**

Яркость и цвет кнопок на верхней панели указывают на состояние настроек.

### **Яркость**

Кнопки имеют три уровня яркости.

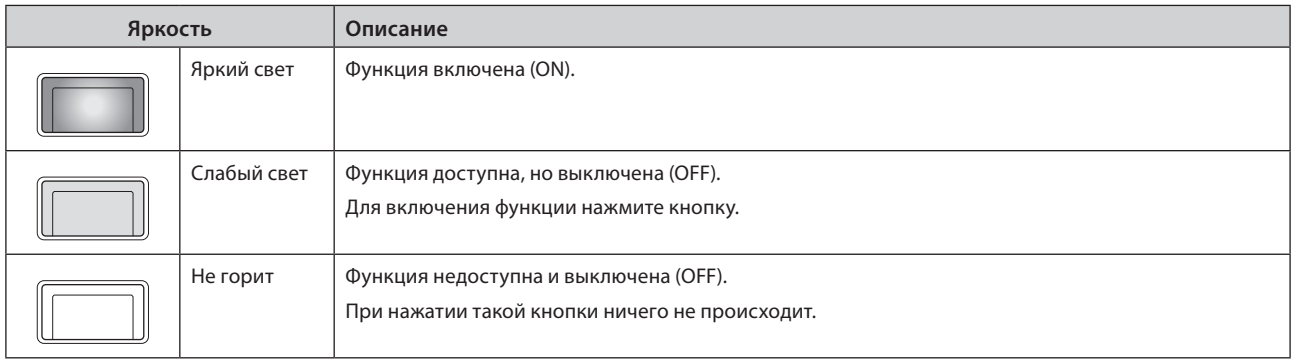

## **Цвет**

Цвет кнопок и прорезей ползунков указывает компонент, для управления которым они предназначены.

### **Прорези ползунков**

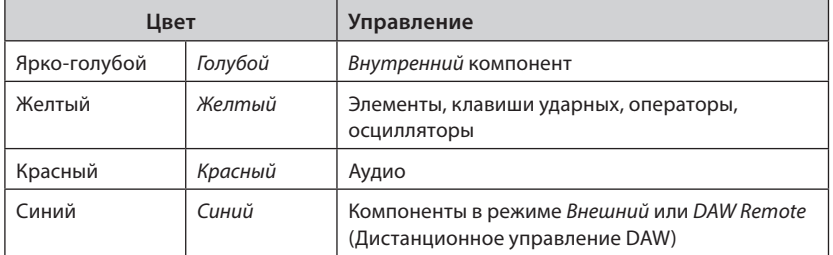

### **Кнопки**

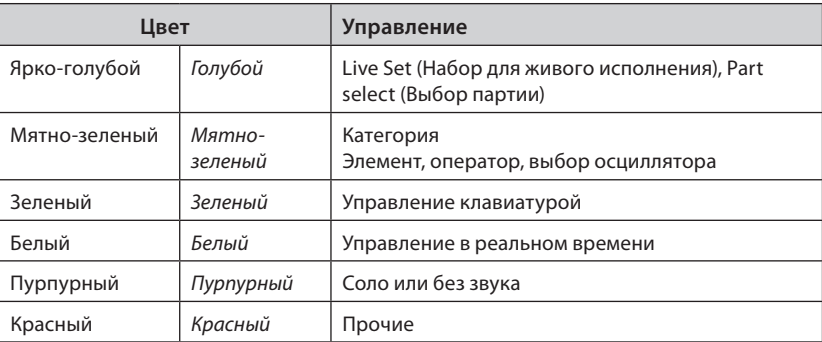

Далее приведены пояснения к панели навигации, постоянно отображаемой на главном экране.

### **Строка навигации**

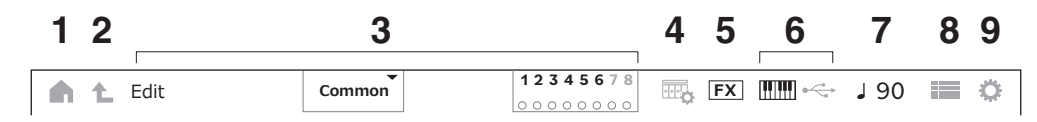

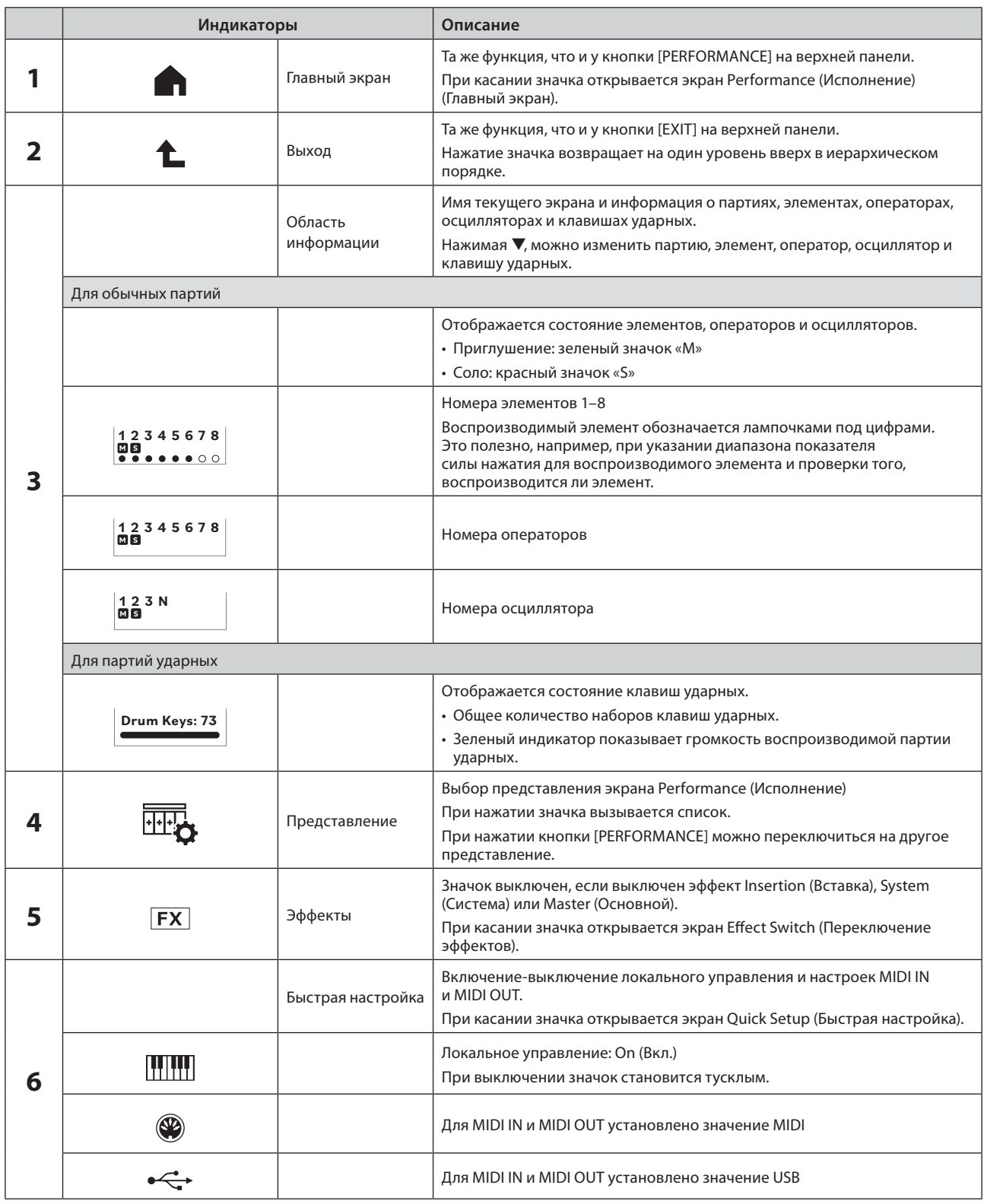

<span id="page-35-0"></span>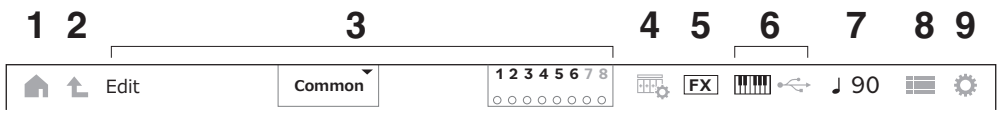

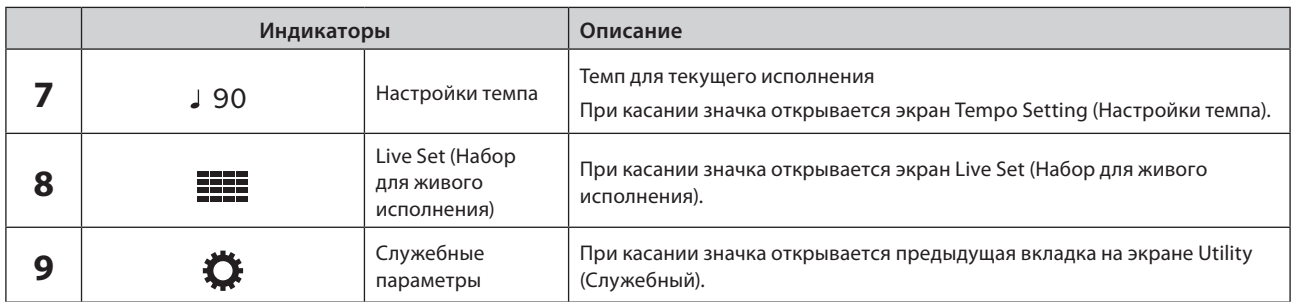

### **Кнопка навигации**

На экране отображается «карта» прохождения сигнала инструмента. Коснувшись элемента на карте, который необходимо отредактировать, можно вызвать экран соответствующей настройки.

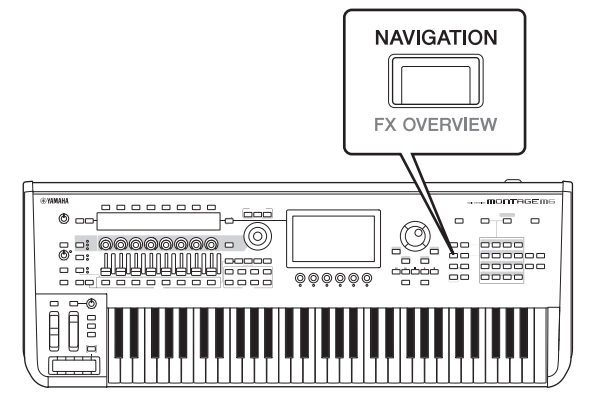

### **Исполнения и партии**

Исполнения и партии отображаются с флажками и атрибутами.

Флажки — это метки, указывающие типы звуковых модулей для исполнения или партии.

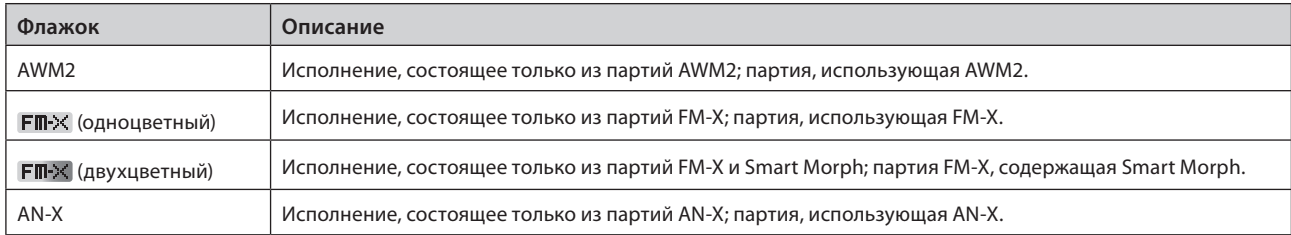

\* Исполнения, сочетающие в себе несколько типов звуковых модулей, обозначаются знаком «+».

<span id="page-36-0"></span>Атрибуты — это метки, используемые для идентификации типов исполнений или партий. Этот атрибут можно использовать для фильтрации результатов поиска, чтобы видеть только те исполнения или партии, которые соответствуют вашим потребностям.

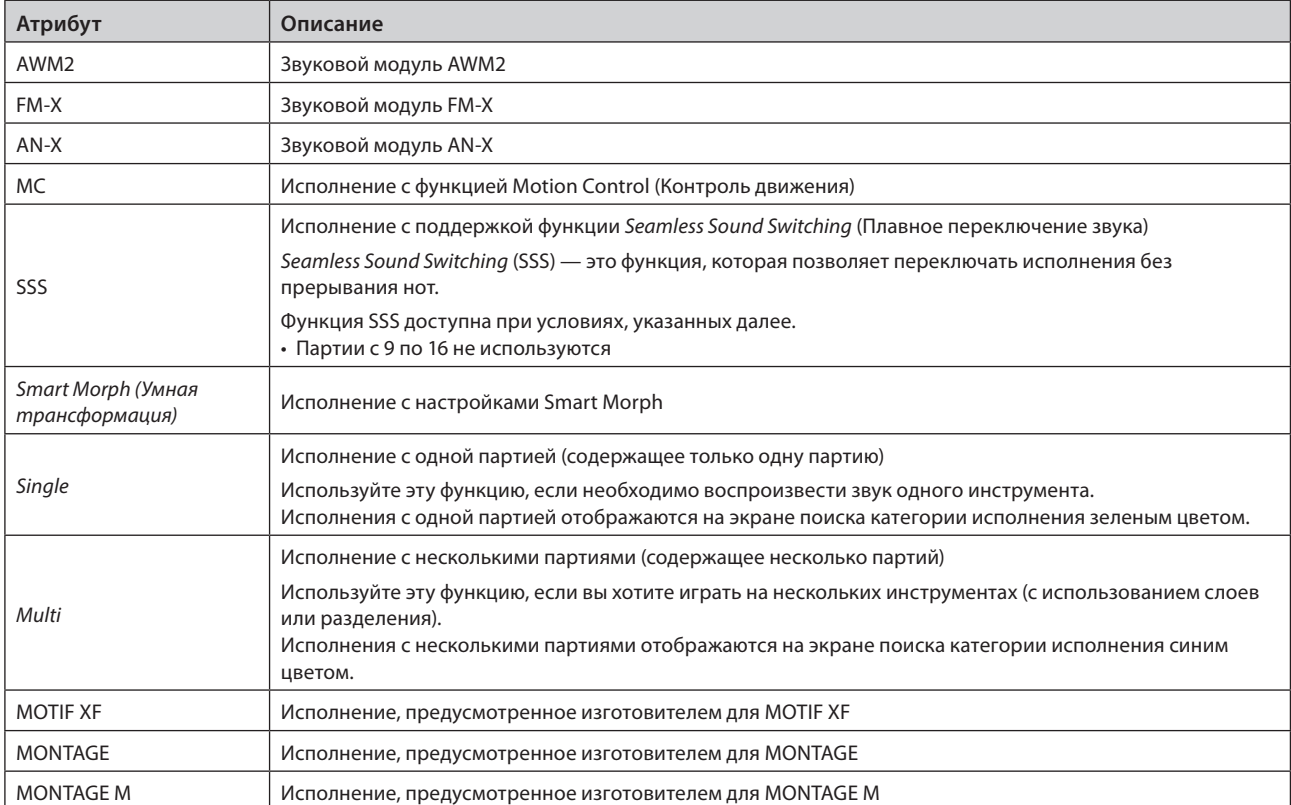

## <span id="page-37-0"></span>**Открытие экранов настроек**

Если выбрать вкладку в первом столбце слева от сенсорного экрана, а затем выбрать вкладку во втором столбце, отобразится окно изменения параметров.

В окне изменения параметров можно изменить значение параметра или включить либо выключить настройки.

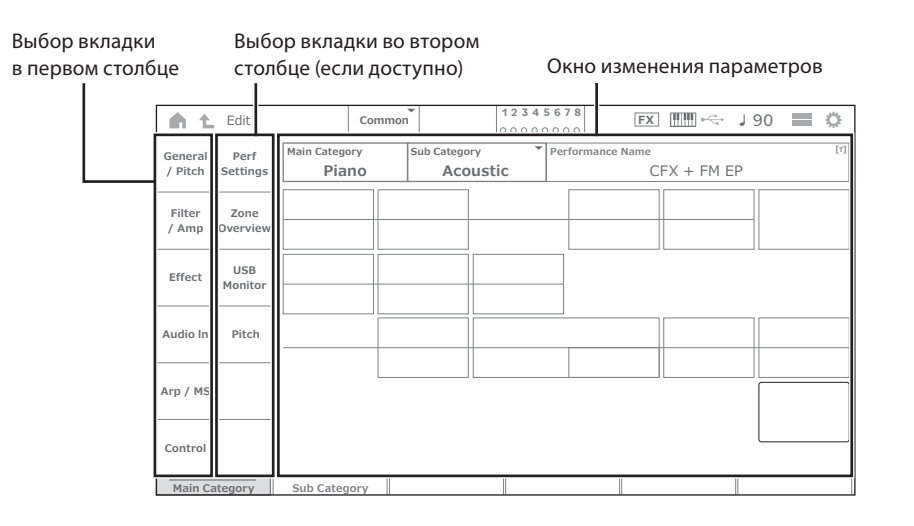

Закройте окно изменения параметров, выполнив одно из следующих действий.

- Нажмите кнопку [EXIT].
- Нажмите кнопку [ENTER].
- Нажмите значок Home (Главный экран).
- Нажмите значок Return (Вернуться).

Действия на сенсорном экране выполняются слева направо.

В условном обозначении последовательности действий это показано следующим образом: кнопка на верхней панели (или значок на панели навигации на сенсорном экране)  $\rightarrow$  вкладка в первом столбце  $\rightarrow$  вкладка во втором столбце  $\rightarrow$ окно изменения параметров.

Пример

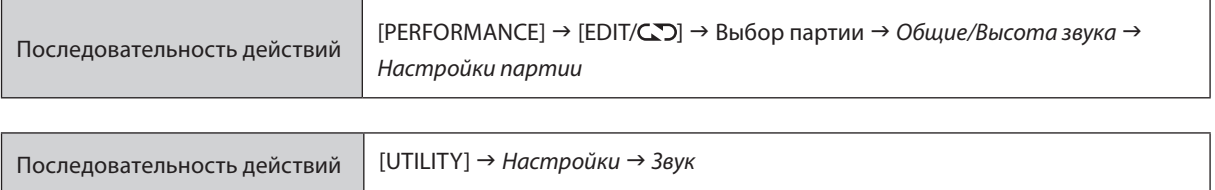

Для вызова соответствующего экрана можно использовать кнопки на верхней панели или коснуться сенсорного экрана.

### **Использование кнопок**

Также можно выбрать нужную вкладку, удерживая нажатой кнопку [SHIFT] и одновременно нажимая соответствующую кнопку с названием/номером выбора категории.

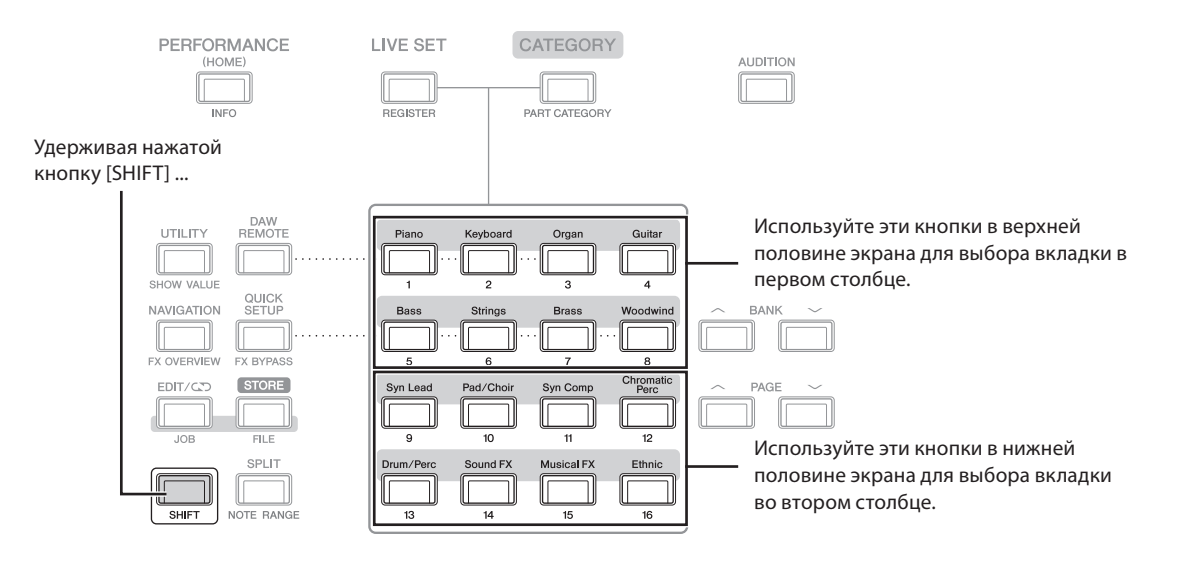

<span id="page-38-0"></span>Коснитесь соответствующей вкладки на сенсорном экране.

## **Перемещение курсора и изменение значений параметров**

Используйте четыре кнопки перемещения курсора на диске для ввода данных для перемещения курсора на сенсорном экране в четырех направлениях.

Курсор можно перемещать, касаясь элемента, отображаемого на сенсорном экране.

Измените значение параметра в месте нахождения курсора с помощью диска для ввода данных и кнопок [INC/YES] и [DEC/NO].

Для параметров с большим диапазоном значений можно увеличивать значение с шагом в 10 единиц, удерживая нажатой кнопку [SHIFT] и нажимая кнопку [INC/YES]. Для уменьшения значения с шагом в 10 единиц удерживайте нажатой кнопку [SHIFT] и нажимайте кнопку [DEC/NO].

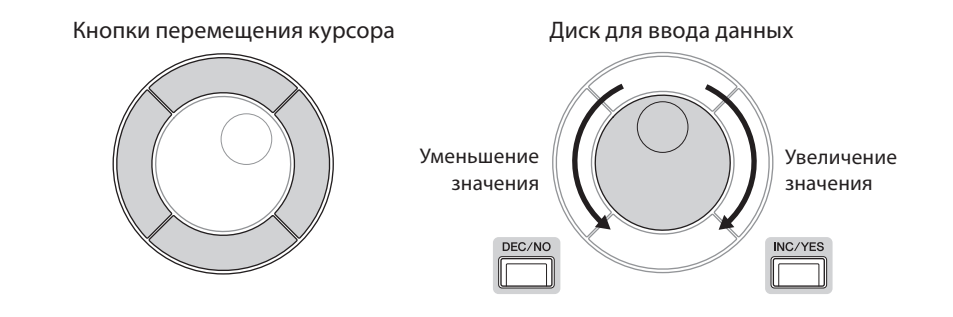

Перемещая курсор в другую строку параметров с помощью кнопок вверх и вниз, можно изменять другие наборы параметров с помощью регуляторов дисплея.

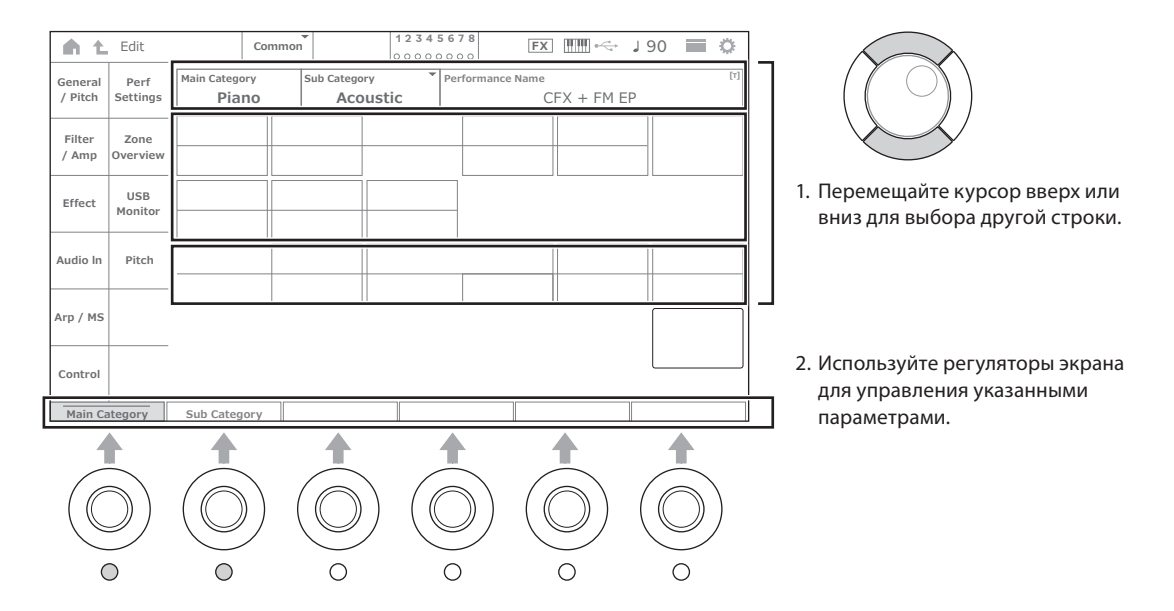

# <span id="page-39-0"></span>**Значки, отображаемые для определенных последовательностей действий**

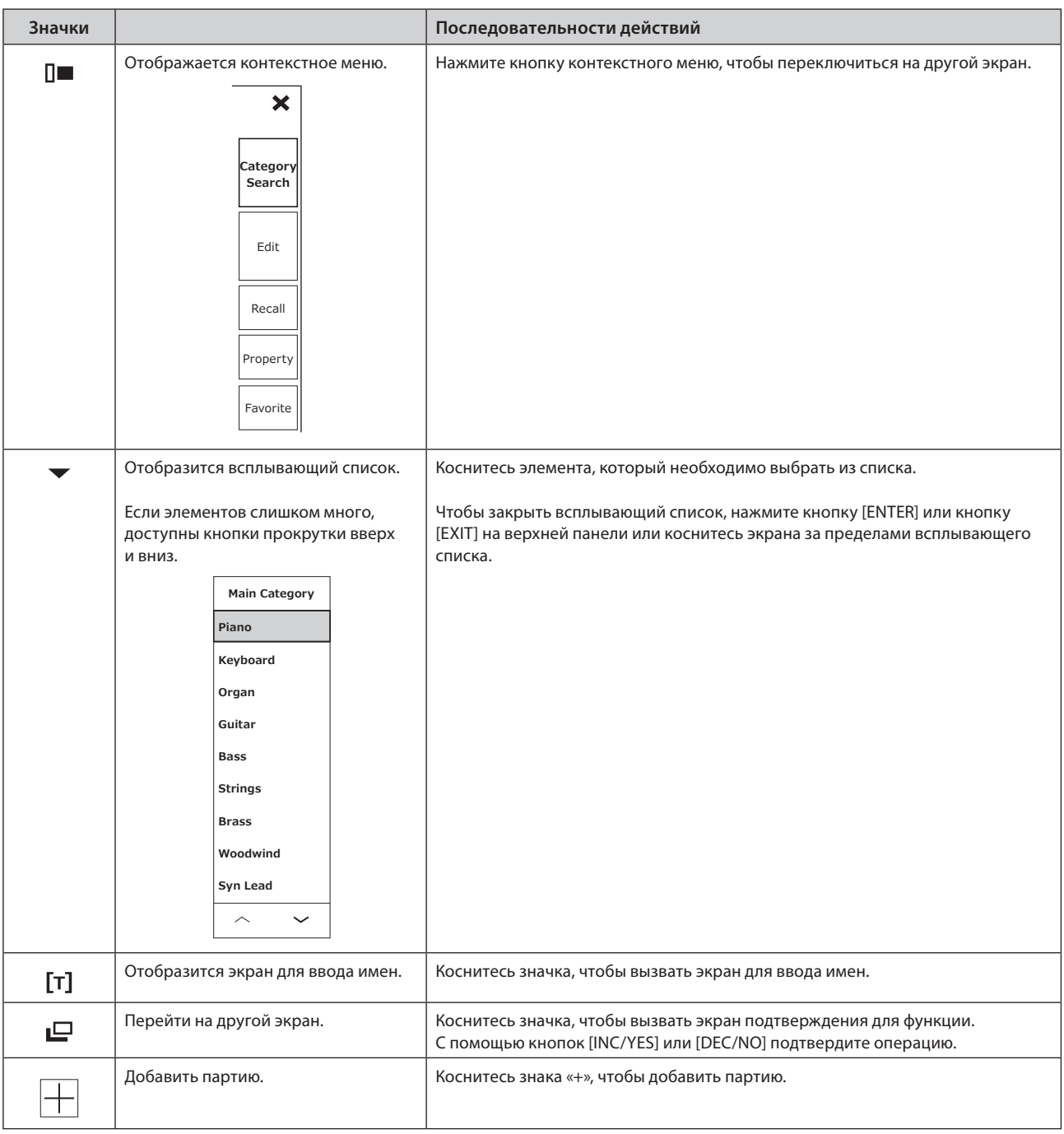

## <span id="page-40-0"></span>Ввод символов и цифр

### Ввод символов

Для ввода символов используйте отображаемую на экране клавиатуру.

Экран клавиатуры вызывается при выборе элемента, который требует ввода имени, путем нажатия элемента на экране или перемещения курсора на элемент и нажатия кнопки [ENTER].

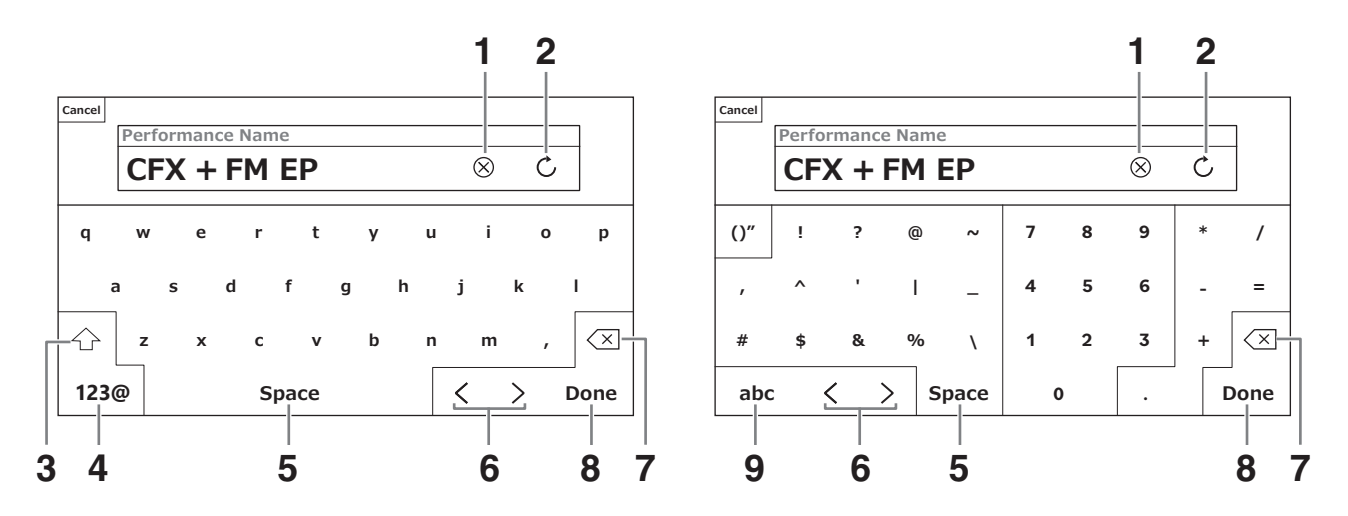

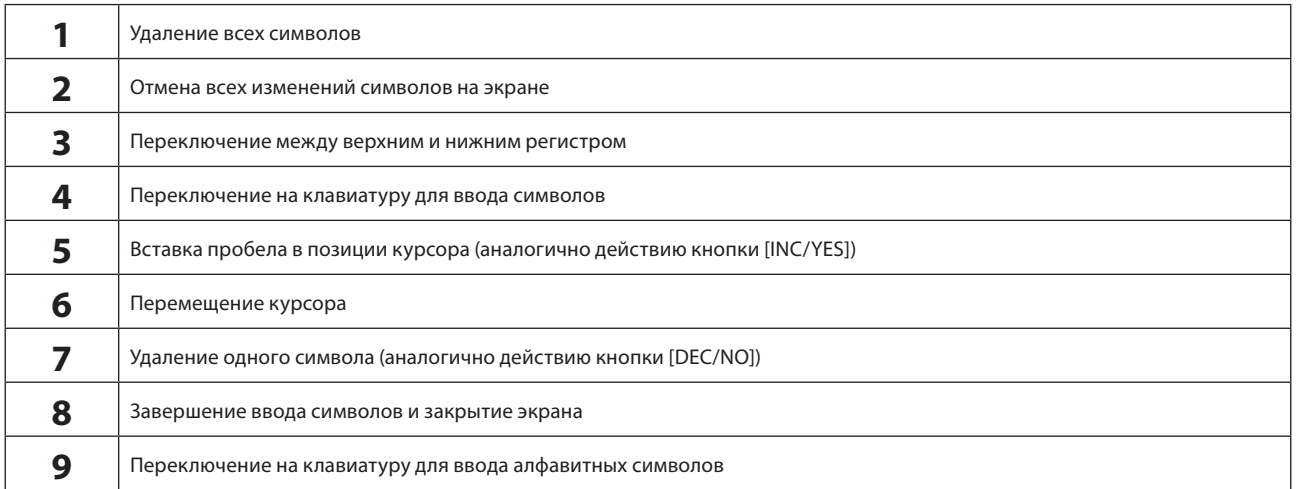

## **Ввод цифр**

Для ввода цифр можно использовать клавиши на встроенной клавиатуре или отображаемую на экране цифровую клавиатуру.

Один из способов ввести число — нажать клавиши на встроенной клавиатуре. Это удобно, например, для ввода номера ноты или значения показателя силы нажатия.

Другой способ ввести число — использовать цифровую клавиатуру на экране. Это удобно, например, для указания значения, требующего ввода числа.

После нажатия соответствующего элемента на экране или перемещения курсора и нажатия кнопки [ENTER] отобразится следующая вкладка.

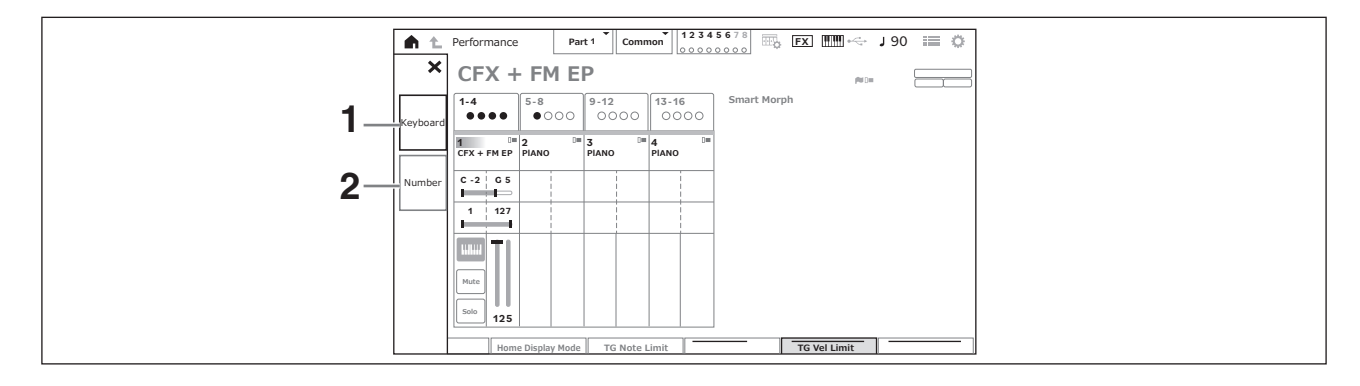

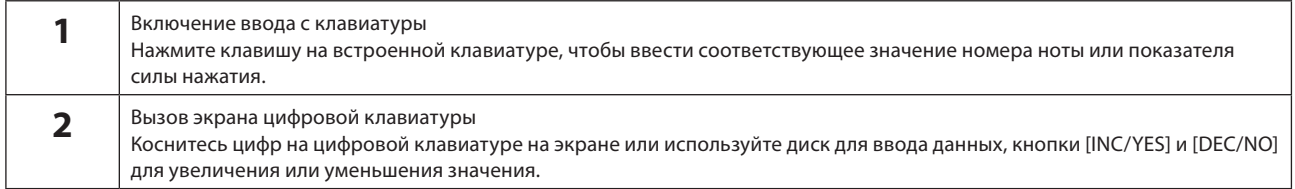

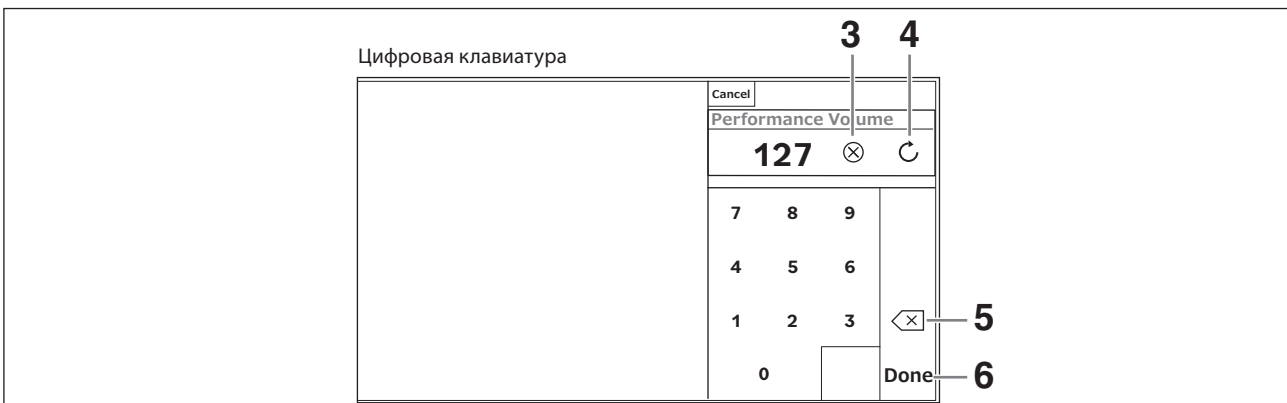

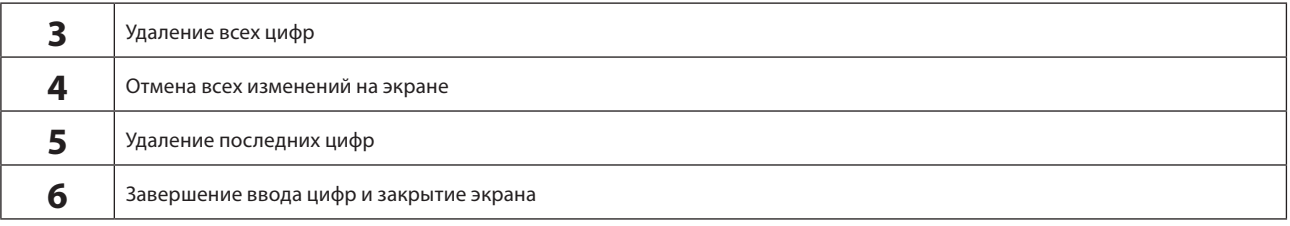

### **Вспомогательный экран**

### **Использование вспомогательного экрана**

Чтобы изменить настройки, отображаемые на вспомогательном экране, используйте кнопку [QUICK EDIT], регуляторы 1–8, кнопки выбора вкладок, кнопки вкладок PAGE (Страница) и кнопку [ASSIGN] (Назначить).

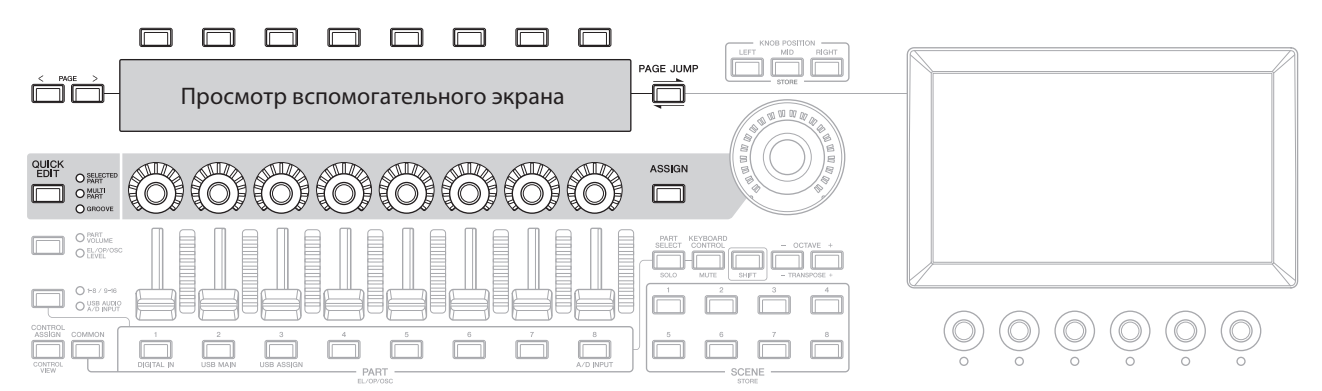

### **Использование функции Page Jump (Переход к странице)**

Чтобы изменить дополнительные настройки параметров, отображаемых на вспомогательном дисплее, используйте кнопку [PAGE JUMP] для перехода к экрану настроек на главном экране, а затем отредактируйте значение параметра. После редактирования нажмите кнопку [PAGE JUMP], удерживая нажатой кнопку [SHIFT], чтобы измененные значения параметров отобразились на вспомогательном дисплее.

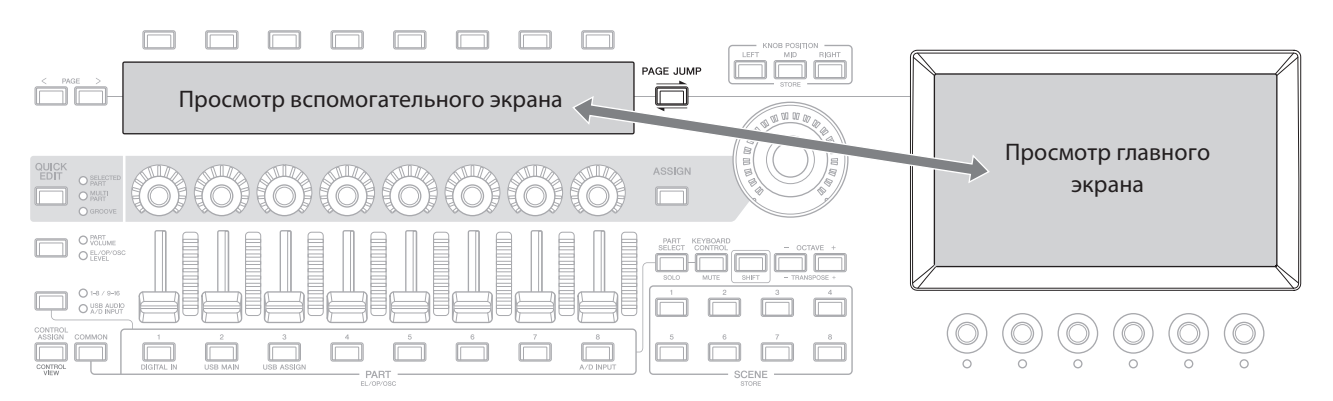

## **Игра на клавиатуре**

<span id="page-43-0"></span>Сначала выберите предустановленное исполнение на экране Live Set (Набор для живого исполнения) и попробуйте сыграть на клавиатуре.

## **Выбор исполнения на экране Live Set (Набор для живого исполнения)**

### **1. Нажмите кнопку [LIVE SET].**

Отобразится экран Live Set (Набор для живого исполнения).

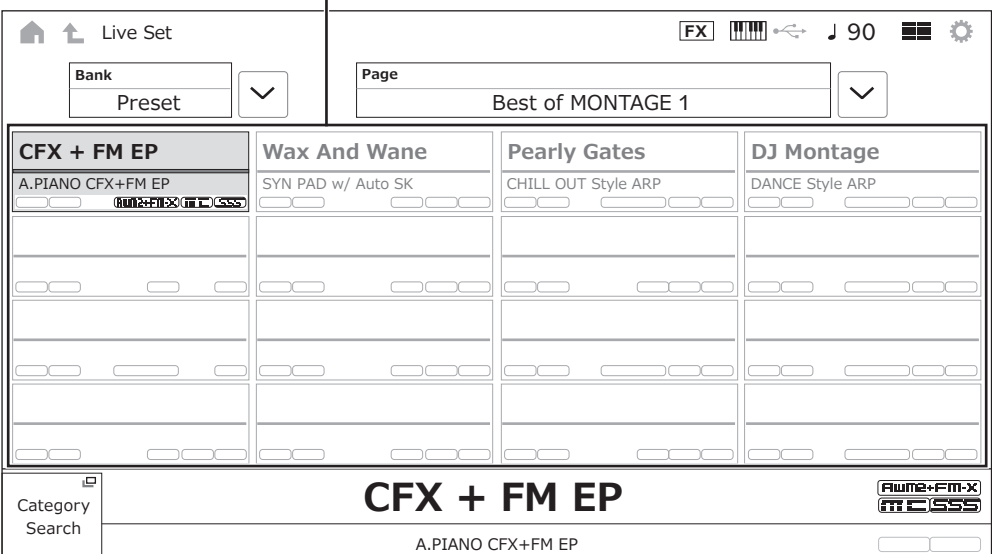

Исполнение (16 наборов исполнений на одной странице)

**2. При необходимости нажмите кнопку [BANK] и кнопку [PAGE], чтобы выбрать другой экран. Найдите исполнение, которое необходимо использовать, и коснитесь названия исполнения на экране, чтобы выбрать его.**

### **3. Сыграйте на клавиатуре.**

Также можно использовать экран исполнения для выбора предустановленного исполнения и изменения настроек исполнения. Дополнительную информацию см. в руководстве пользователя.

## **Устранение неполадок**

<span id="page-44-0"></span>Нет звука? Неправильный звук? При возникновении подобных и других неполадок ознакомьтесь с разделом по устранению неполадок в руководстве пользователя, прежде чем прийти к выводу о неисправности инструмента. Многие проблемы можно устранить, выполнив последовательность действий *Initialize All Data* (Инициализация данных) (см. далее) после резервного копирования своих данных на USB-устройство хранения данных. Если неполадка не устраняется, обратитесь к местному представителю Yamaha.

## **Восстановление заводских настроек по умолчанию (***Initialize All Data***) (Инициализация всех данных)**

### **УВЕДОМЛЕНИЕ**

**При выполнении функции** *Initialize All Data* **(Инициализация всех данных) все сохраненные в пользовательской памяти исполнения и композиции, а также служебные настройки общих параметров клавиатуры будут перезаписаны значениями по умолчанию. Убедитесь, что при этом никакие важные данные не пострадают. Поэтому следует регулярно сохранять резервные копии важных настроек на USB-устройстве хранения данных (см. руководство пользователя).**

### **1. Откройте экран настроек через меню [UTILITY]**  *Settings System***.**

Отобразится экран настроек всего инструмента.

### **2. Нажмите элемент** *Initialize All Data* **(Инициализация всех данных).**

### Отобразится экран подтверждения.

Чтобы отменить операцию, нажмите кнопку *Cancel No* (Отмена Нет) на экране или кнопку [DEC/NO] на верхней панели.

### **3. Нажмите кнопку** *Yes* **(Да) на экране или кнопку [INC/YES] на верхней панели.**

Будет выполнена операция *Initialize All Data* (Инициализация всех данных).

# **Технические характеристики**

<span id="page-45-0"></span>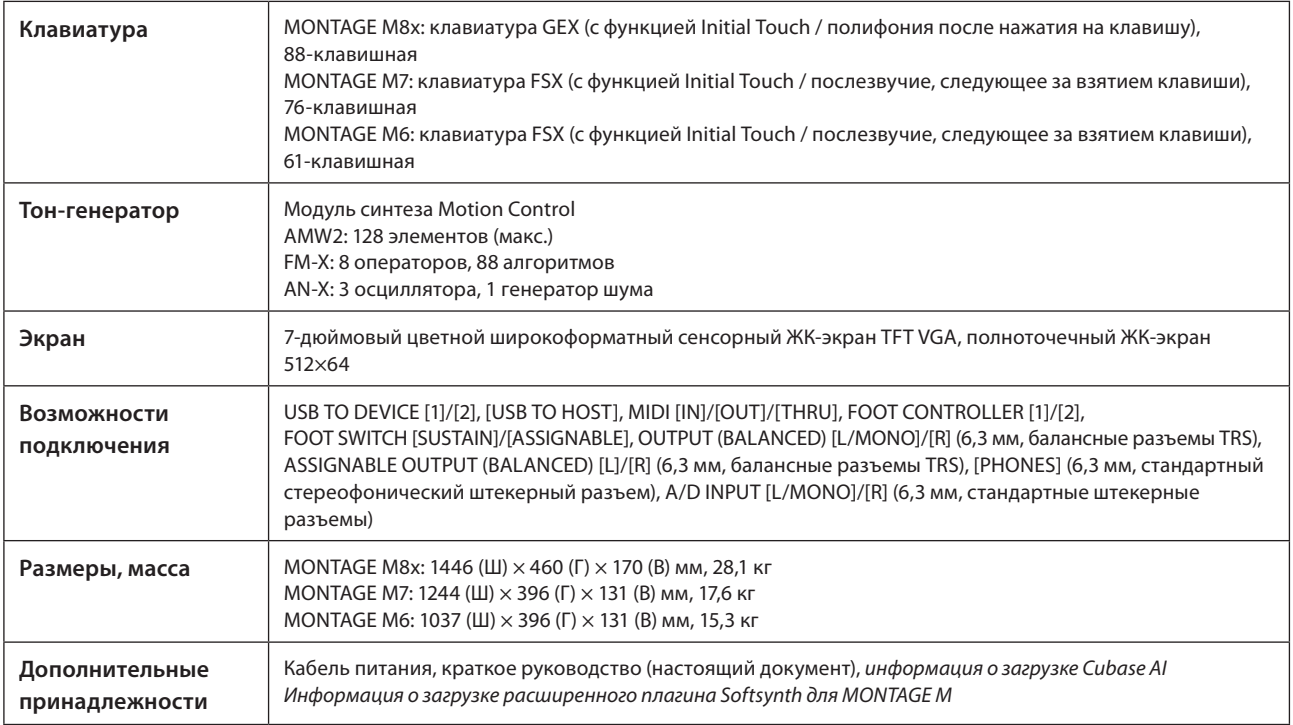

Полный список технических характеристик доступен на следующем веб-сайте.

[www.yamaha.com/2/montagem](http://www.yamaha.com/2/montagem)

\* В данном руководстве приведены последние на момент публикации технические характеристики. Так как технические характеристики, оборудование и отдельно продаваемые принадлежности могут различаться в разных странах, обратитесь за информацией к представителю корпорации Yamaha в своем регионе.

# Предметный указатель

<span id="page-46-0"></span>Удобный указатель терминов, относящихся к использованию инструмента, можно найти в руководстве пользователя (HTML).

https://manual.yamaha.com/mi/synth/montage\_m/index\_q.html

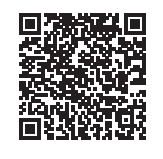

## $\mathbf{A}$

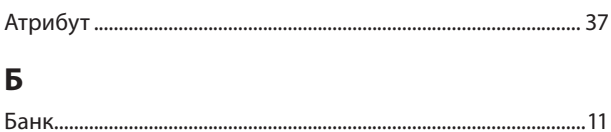

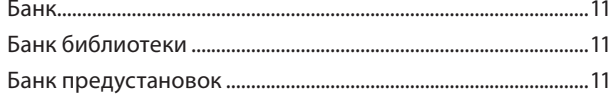

## Г

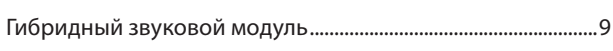

## $\overline{\mathbf{3}}$

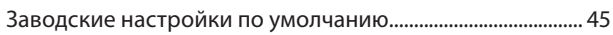

## И

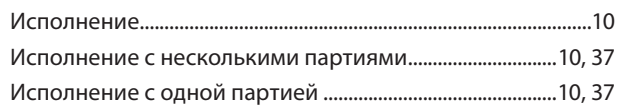

## $\mathbf K$

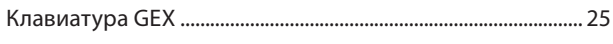

## M

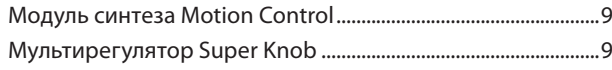

## $\mathbf{o}$

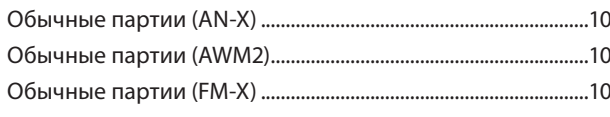

## $\mathbf{\Pi}$

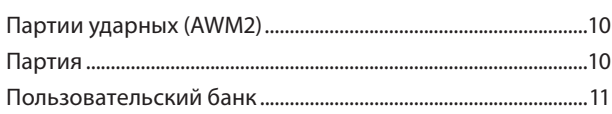

## T

## $\Phi$

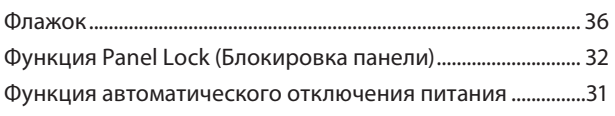

## $\overline{a}$

## A E F L L.

## M

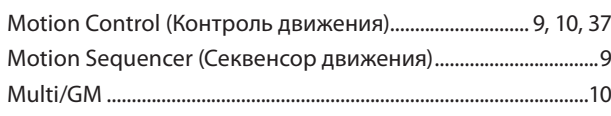

## $\mathsf{S}$

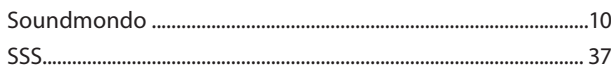

### **Замечание о распространении исходного кода**

В течение трех лет после отгрузки с завода можно запросить в компании Yamaha исходный код для любой категории программных продуктов, на которые распространяется Универсальная общественная лицензия GNU или Универсальная общественная лицензия ограниченного применения GNU, обратившись по следующему адресу:

Digital Musical Instruments Strategy Planning Group, Digital Musical Instruments Development Department

Musical Instruments Business Unit, YAMAHA Corporation

10-1 Nakazawa-cho, Naka-ku, Hamamatsu, 430-8650, JAPAN (Япония)

Исходный код поставляется бесплатно, однако вас могут попросить возместить корпорации Yamaha расходы по его пересылке.

- Следует отметить, что корпорация не несет ответственности за любой ущерб, возникший в результате изменений (дополнений или удалений), произведенных в программном обеспечении для данного продукта третьими лицами, не имеющими отношения к корпорации Yamaha (или не являющимися уполномоченными представителями корпорации Yamaha).
- Также следует отметить, что вторичное использование исходного кода, выпущенного для публичного использования корпорацией Yamaha, не является предметом гарантии и что Yamaha не несет ответственности за любое использование такого исходного кода.
- Исходный код можно загрузить с указанного ниже веб-сайта. <https://download.yamaha.com/sourcecodes/synth/>

# ДЛЯ ЗАМЕТОК

# **Important Notice: Guarantee Information for customers in European<br>Economic Area (EEA) and Switzerland**

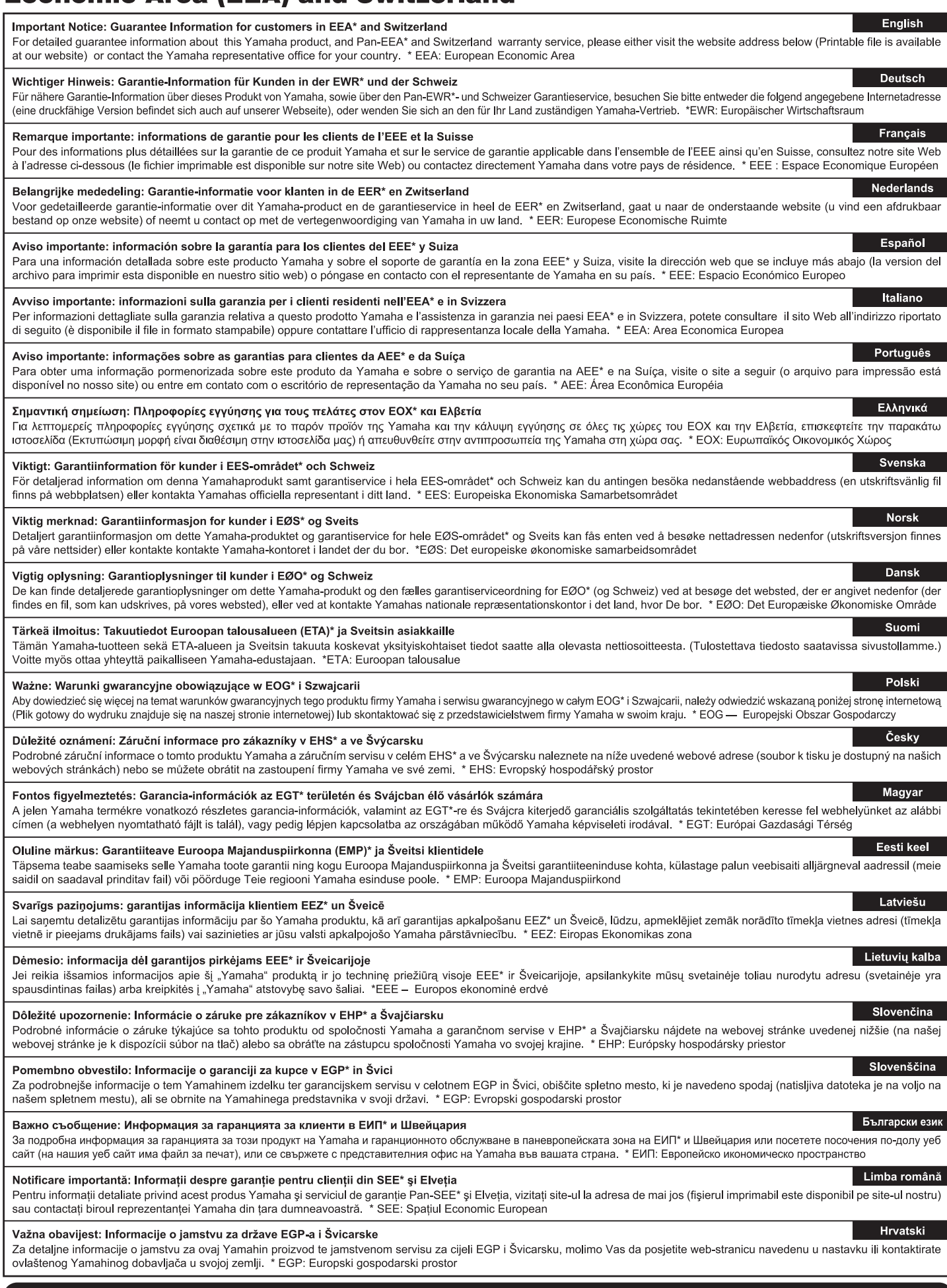

# https://europe.yamaha.com/warranty/

Die Einzelheiten zu Produkten sind bei Ihrer unten aufgeführten Niederlassung und bei Yamaha Vertragshändlern in den jeweiligen Bestimmungsländern erhältlich.

Подробные сведения об инструменте можно получить у местного представителя корпорации Yamaha или уполномоченного дистрибьютора, указанного в следующем списке.

### **NORTH AMERICA**

### **CANADA**

Yamaha Canada Music Ltd. 135 Milner Avenue, Toronto, Ontario M1S 3R1, Canada Tel: +1-416-298-1311

### $U.S.A.$

Yamaha Corporation of America 6600 Orangethorpe Avenue, Buena Park, CA 90620, U.S.A.<br>Tel: +1-714-522-9011

### **CENTRAL & SOUTH AMERICA**

**MEXICO** 

**Yamaha de México, S.A. de C.V.**<br>Av. Insurgentes Sur 1647 Piso 9, Col. San José Insurgentes, Delegación Benito Juárez, CDMX, rnourgentes, Beregado<br>C.P. 03900, México<br>Tel: +52-55-5804-0600

### **BRAZIL**

Yamaha Musical do Brasil Ltda. Praça Professor José Lannes, 40-Cjs 21 e 22,<br>Brooklin Paulista Novo CEP 04571-100 – São Paulo – SP, Brazil<br>Tel: +55-11-3704-1377<br>**ARGENTINA** 

**ENGENTINA<br>
Yamaha Music Latin America, S.A.,<br>
Sucursal Argentina<br>
Olga Cossettini 1553, Piso 4 Norte,<br>
Madero Este-C1107CEK,<br>
Buenos Aires, Argentina<br>
Tel: +54-114-4119-7000<br>
ANJ MUS ATIN AME** 

PANAMA AND OTHER LATIN AMERICAN **REGIONS/CARIBBEAN REGIONS** 

Calificio Torre Davivienda, Piso: 20 Avenida<br>Balboa, Marbella, Corregimiento de Bella Vista,<br>Ciudad de Panamá, Rep. de Panamá Tel: +507-269-5311

### **EUROPE**

THE UNITED KINGDOM/IRELAND Yamaha Music Europe GmbH (UK)<br>Sherbourne Drive, Tilbrook, Milton Keynes, MK7 8BL, U K<br>Tel: +44-1908-366700 **GERMANY** 

Franching<br>Siemensstrasse 22-34, 25462 Rellingen, Germany<br>Tel: +49-4101-303-0

SWITZERLAND/LIECHTENSTEIN Vamaha Music Europe GmbH, Branch<br>Switzerland in Thalwil<br>Seestrasse 18a, 8800 Thalwil, Switzerland Tel: +41-44-3878080

AUSTRIA/CROATIA/CZECH REPUBLIC/<br>HUNGARY/ROMANIA/SLOVAKIA/ **SLOVENIA** 

Tomaha Music Europe GmbH, Branch Austria<br>Schleiergasse 20, 1100 Wien, Austria<br>Tel: +43-1-60203900

### **POLAND**

**OLANDER: Exercity**<br>**Sp.z o.o. Oddział w Polsce<br>ul. Młynarska 48, 01-171 Warszawa, Poland<br>Tel: +48-22-880-08-88** 

### **BULGARIA**

**CONTRICTERITS**<br>Bul. Iskarsko Schose 7 Targowski Zentar<br>Ewropa 1528 Sofia, Bulgaria<br>Tel: +359-2-978-20-25

### **MALTA**

"<br>Climpus Music Ltd.<br>Valletta Road, Mosta MST9010, Malta<br>Tel: +356-2133-2093

### NETHERLANDS/BELGIUM/

**LUXEMBOURG** 

UAEMBUURU<br>Yamaha Music Europe, Branch Benelux<br>Wattbaan 1 3439ML Nieuwegein, The Netherlands<br>Tel: +31-347-358040

**FRANCE NATIVALE<br>7 rue Ambroise Croizat, Zone d'activités de<br>Pariest, 77183 Croissy-Beaubourg, France** Tel: +33-1-6461-4000 **ITALY** Yamaha Music Europe GmbH, Branch Italy<br>Via Tinelli N.67/69 20855 Gerno di Lesmo (MB), Italy<br>Tel: +39-039-9065-1 **SPAIN/PORTUGAL** Yamaha Music Europe GmbH Ibérica, Sucursal en España<br>Ctra. de la Coruña km. 17,200, 28231<br>Las Rozas de Madrid, Spain Tel: +34-91-639-88-88 **GREECE** Philippos Nakas S.A. The Music House<br>19th klm. Leof. Lavriou 190 02 Peania - Attiki, Greece Tel: +30-210-6686260 **SWEDEN** Yamaha Music Europe GmbH Germany Filial Scandinavia JA Wettergrensgata 1, 400 43 Göteborg, Sweden<br>Tel: +46-31-89-34-00 **DENMARK** –……………<br>Yamaha Music Denmark, Fillial of Yamaha Music Europe GmbH, Tyskland<br>Generatorvej 8C, ST. TH., 2860 Søborg, Denmark<br>Tel: +45-44-92-49-00 **FINLAND** F-Musiikki Oy Antaksentie 4<br>FI-01510 Vantaa, Finland<br>Tel: +358 (0)96185111 **NORWAY** ---------<br>Yamaha Music Europe GmbH Germany -Norwegian Branch<br>
c/o Box 30053, 400 43 Göteborg, Sweden<br>
Tel: +47-6716-7800 **ICELAND CELAND**<br>Hijodfaerahusid Ehf.<br>Sidumula 20<br>IS-108 Reykjavik, Iceland<br>Tel: +354-525-5050 **CYPRUS Nakas Music Cyprus Ltd.**<br>Nikis Ave 2k 1086 Nicosia Tel: + 357-22-511080 Major Music Center<br>21 Ali Riza Ave. Ortakoy P.O. Box 475 Lefkoşa, Cyprus<br>Tel: (392) 227 9213 **RUSSIA** Novembridge (Russia) LLC.<br>
Yamaha Music (Russia) LLC.<br>
Room 37, entrance 7, bld. 7, Kievskaya street,<br>
Moscow, 121059, Russia<br>
Tel: +7-495-626-5005 **OTHER EUROPEAN REGIONS** Yamaha Music Europe GmbH Siemensstrasse 22-34, 25462 Rellingen, Germany<br>Tel: +49-4101-303-0 **AFRICA** Yamaha Music Gulf FZE JAFZA-16, Office 512, P.O.Box 17328. JAPZA-10, Office 312, P.O.<br>Jebel Ali FZE, Dubai, UAE<br>Tel: +971-4-801-1500 **MIDDLE EAST TURKEY** 

### **OTHER REGIONS**

Yamaha Music Gulf FZE JAFZA-16, Office 512, P.O.Box 17328,<br>Jebel Ali FZE, Dubai, UAE Tel: +971-4-801-1500

### **ASIA**

THE PEOPLE'S REPUBLIC OF CHINA

**HE PEOPLE 3 KEPUBLIC OP CHINA**<br> **Yamaha Music & Electronics (China) Co., Ltd.**<br>
2F, Yunhedasha, 1818 Xinzha-lu, Jingan-qu,<br>
Shanghai, China<br>
Tel: +86-400-051-7700

### **HONG KONG**

Tom Lee Music Co., Ltd.

Tom Lee Music Cover 1, 30 Canton Road,<br>11/F., Silvercord Tower 1, 30 Canton Road,<br>Tsimshatsui, Kowloon, Hong Kong<br>Tel: +852-2737-7688

### **INDIA**

**TOTA<br>Yamaha Music India Private Limited<br>P-401, JMD Megapolis, Sector-48, Sohna Road,<br>Gurugram-122018, Haryana, India<br>Tel: +91-124-485-3300** 

### **INDONESIA**

PD Yamaha Musik Indonesia Distributor<br>PT Yamaha Music Center Bldg. Jalan Jend. Gatot<br>Subroto Kav. 4, Jakarta 12930, Indonesia<br>Tel: +62-21-520-2577

### **KOREA**

**ONEA**<br>Yamaha Music Korea Ltd.<br>11F, Prudential Tower, 298, Gangnam-daero,<br>Gangnam-gu, Seoul, 06253, Korea<br>Tel: +82-2-3467-3300

### **MALAYSIA**

**Pamaha Music (Malaysia) Sdn. Bhd.**<br>No.8, Jalan Perbandaran, Kelana Jaya, 47301<br>Petaling Jaya, Selangor, Malaysia<br>Tel: +60-3-78030900

### **SINGAPORE**

**Transference CASTANDIST Private Limited Block 202 Hougang Street 21, #02-00, Singapore 530202, Singapore Tel: +65-6740-9200** 

### **TAIWAN**

Yamaha Music & Electronics Taiwan Co., Ltd. 2F., No.1, Yuandong Rd., Banqiao Dist.,<br>New Taipei City 22063, Taiwan (R.O.C.)<br>Tel: +886-2-7741-8888

### **THAILAND**

**HALLAND**<br> **Siam Music Yamaha Co., Ltd.**<br> **Siam Music Yamaha Co., Ltd.**<br>
3, 4, 15, 16th Fl., Siam Motors Building,<br>
891/1 Rama 1 Road, Wangmai,<br>
Pathumwan, Bangkok 10330, Thailand<br>
Tel: +66-2215-2622

### **VIETNAM**

**L'INAIN<br>L'Amaha Music Vietnam Company Limited<br>15th Floor, Nam A Bank Tower, 201-203 Cach<br>Mang Thang Tam St., Ward 4, Dist.3,<br>Ho Chi Minh City, Vietnam<br>Tel: +84-28-3818-1122** 

**OCEANIA** 

### **OTHER ASIAN REGIONS**

https://asia.yamaha.com/

### **AUSTRALIA**

Yamaha Music Australia Pty. Ltd.<br>Level 1, 80 Market Street, South Melbourne, Level 1, 60 Market 3<br>VIC 3205 Australia<br>Tel: +61-3-9693-5111 **NEW ZEALAND** 

Music Works LTD<br>P.O.BOX 6246 Wellesley, Auckland 4680, New Zealand Tel: +64-9-634-0099

**REGIONS AND TRUST** 

**TERRITORIES IN PACIFIC OCEAN** https://asia.yamaha.com/

Head Office/Manufacturer: Yamaha Corporation 10-1, Nakazawa-cho, Naka-ku, Hamamatsu, 430-8650, Japan Importer (European Union): Yamaha Music Europe GmbH Siemensstrasse 22-34, 25462 Rellingen, Germany Importer (United Kingdom): Yamaha Music Europe GmbH (UK) Sherbourne Drive, Tilbrook, Milton Keynes, MK7 8BL, United Kingdom

Dore Muzik

**ISRAEL** 

Dore muzik<br>
Yeni Sülün Sokak No. 10<br>
Levent İstanbul / Turkiye<br>
Tel: +90-212-236-3640<br>
Fax: +90-212-259-5567

RBX International Co., Ltd. P.O. Box 10245, Petach-Tikva, 49002<br>Tel: (972) 3-925-6900

# **®YAMAHA**

© 2022 Yamaha Corporation Published 12/2022 LBMA-A0

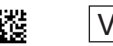

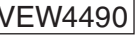